#### Università del Salento *Presidio della Qualità di Ateneo*

### VALUTAZIONE DELLA DIDATTICA LINEE GUIDA AA 2022/23

### INFORMAZIONI GENERALI

**I questionari** *standard* **previsti dall'ANVUR in AVA e adottati dall'Università del Salento sono 5:**

- Studenti frequentanti (per insegnamento)
- Studenti non frequentanti (per insegnamento)
- Docenti (per insegnamento)
- Laureandi (da compilarsi prima della seduta di laurea)
- Laureati a 1/3/5 anni dalla laurea

**Inoltre UNISALENTO adotta il questionario sulle opinioni espresse da Aziende/Enti:**

• Studenti che svolgono attività di tirocinio in strutture esterne all'Università

### INFORMAZIONI GENERALI

**Per l'Anno Accademico in corso, la didattica si svolge esclusivamente in presenza. Non saranno riproposti , pertanto, i quesiti relativi all'opinione degli studenti sul servizio di didattica online**

• **Studenti (per insegnamento)**

**La metodologia ed i termini previsti per la rilevazione di tali quesiti viene associata a quella utilizzata per il questionario "standard".**

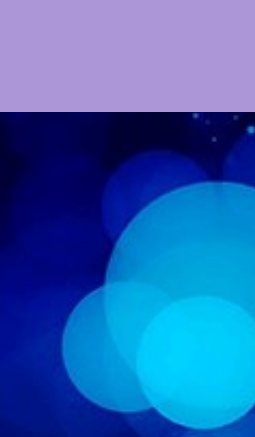

L'Ufficio Accreditamento e Qualità, struttura di supporto al Presidio della Qualità, per facilitare la lettura di tutte le informazioni relative alle *Opinioni di Studenti*, *Docenti*, *Laureandi/Laureati* e *Aziende/Enti*, ha realizzato una piattaforma web di Ateneo denominata *OPINIONI,* la quale consente a tutti gli ATTORI impegnati nel processo di *Assicurazione della Qualità di un Corso di Studio* la consultazione dei dati immediata, aggiornata e comparata ad altri Corsi di Studio.

Le domande inserite all'interno dei **questionari sulla didattica** sono stabilite dai *documenti ANVUR del 2013*; conseguentemente, **gli Atenei non godono di margini di discrezionalità** se non rispetto a quesiti che possono essere solo aggiuntivi.

A tutela della *privacy* degli studenti che compilano il questionario didattico, non vengono analizzati i dati riferiti ad insegnamenti qualora il numero dei questionari raccolti risulti essere inferiore a 5.

In caso di mutuazione di insegnamento tra più CdS, lo stesso insegnamento risulta replicato su tutti i Corsi per cui è erogato, riportando, per ogni Corso, la valutazione espressa dallo studente.

Gli insegnamenti con identica denominazione all'interno dello stesso CdS e affidati allo stesso docente sono trattati come unico insegnamento.

### AI RESPONSABILI DELLA GESTIONE DEL CDS

**Il PQA raccomanda le seguenti operazioni necessarie per il buon funzionamento delle procedure per la valutazione della didattica:**

**Aggiornare in tempo reale le Banche Dati d'Ateneo (SIADI, ESSE3)**

in caso di **modifica** del nominativo del docente responsabili di un insegnamento, al fine di non invalidare il questionario.

**Monitorare l'apertura del questionario all'interno del Sistema ESSE3**

considerato che questa deve avvenire obbligatoriamente ai 2/3 dall'inizio delle lezioni didattiche.

### AI RESPONSABILI DELLA GESTIONE DEL CDS

**Ulteriori raccomandazioni per il buon funzionamento delle procedure per la valutazione della didattica:**

**Avviare una campagna di comunicazione ufficiale, di sensibilizzazione e di corretta informazione circa le modalità organizzative del processo di valutazione della didattica**

rivolta a studenti, docenti titolari e personale tecnico-amministrativo coinvolto nelle procedure, attraverso i canali istituzionali (email, sito web, etc.).

**Sensibilizzare i docenti titolari di insegnamento a promuovere tra gli studenti frequentanti, durante le ore di lezione, la compilazione del questionario didattico**

ad esempio invitando tutti gli studenti a tale compilazione durante o a fine lezione attraverso i propri smartphone o pc portatili, oppure conducendoli, quando possibile, in laboratori informatici.

**Sensibilizzare i docenti titolari di insegnamento alla compilazione del "questionario docente".**

- La valutazione è obbligatoria e deve avvenire per ogni singolo insegnamento (frequentato o meno) erogato nell'anno accademico di riferimento.
- La valutazione è totalmente anonima.
- La **modalità di rilevazione** utilizzata per tutte le tipologie di questionari è quella *online***.**
- È predisposto un questionario diversificato per gli studenti che si dichiarano *frequentanti* (frequenza superiore al 50% delle lezioni) e per quelli che sono non *frequentanti* (frequenza inferiore al 50% delle lezioni). L'autodichiarazione sulla frequenza ha il solo scopo di sottoporre il questionario appropriato*.*
- La corrispondenza tra il numero dei questionari compilati dagli studenti che si sono dichiarati frequentanti e il numero degli studenti che hanno frequentato l'insegnamento può essere verificata attraverso il **questionario docente**, nel quale si chiede di indicare il "…*numero medio degli studenti che hanno frequentato l'insegnamento*".
- Qualora siano presenti più docenti, come nel caso di più moduli che formulano un unico insegnamento, sarà valutato ogni singolo modulo.
- È obbligatorio fornire risposta a tutte le domande ad eccezione del quesito n. 8 del questionario degli studenti frequentanti, che è opzionale.
- La valutazione prende avvio dopo lo svolgimento di 2/3 delle lezioni e terminerà:
	- ─ il 30/9/2023 per gli insegnamenti attivati nel I semestre,
	- ─ il 28/2/2024 per quelli annuali o attivati nel II semestre.
- In caso di mancata compilazione del questionario non è permessa allo studente la prenotazione all'appello d'esame corrispondente all'insegnamento attivato nell'a.a. 2022/23.
- I **Responsabili amministrativi della Didattica** imposteranno le finestre temporali per la compilazione diversificata del questionario in base alle esigenze di ciascun CdS o del singolo insegnamento. Pertanto, è necessario monitorare sul sistema ESSE3 la correttezza delle date contenute in tali finestre temporali, per l'inserimento massivo o per il singolo insegnamento.
- La valutazione è aperta per tutti gli insegnamenti offerti nell'a.a. 2022/23 (I e II semestre o annuali).

### RISULTANZE DELLA VALUTAZIONE DIDATTICA

Occorre prestare particolare attenzione alle risultanze della rilevazione dell'opinione degli studenti . Qui di seguito sono descritti i compiti ed i ruoli dei maggiori a*ttori* che partecipano al processo.

per **definire**, **organizzare**  e **monitorare** la procedura di somministrazione dei questionari e per **curarne** la pubblicazione sul sito di Ateneo

al seguente link:

# – Linee Guida 2022/23 Università del Salento - PQA  $\overline{\textbf{C}}$

## UTILIZZI RISULTANZE DELLA VALUTAZIONE DIDATTICA

#### **A livello di Consiglio Didattico…**

per **esaminare** le cause di eventuali esiti insoddisfacenti in merito all'organizzazione didattica, alle strutture ed ai servizi di supporto della didattica:

- prevedendo azioni correttive concrete e indicando tempi, modi e responsabili per la loro realizzazione.
- È richiesta evidenza nei verbali del Consiglio e nel Rapporto di Riesame Ciclico di ciascun Corso di Studi.
- In presenza di valutazioni fortemente distanti rispetto alla media del CdS nel suo complesso, il Presidente del Consiglio Didattico, raccogliendo ulteriori elementi di analisi, deve comprenderne le ragioni e suggerire, in collaborazione con gli studenti del CdS presenti nella CPDS, provvedimenti per migliorare gli aspetti critici della fruizione del corso da parte degli studenti.

## UTILIZZI RISULTANZE DELLA VALUTAZIONE DIDATTICA

**A livello di Gruppo di Assicurazione della Qualità…** per **esaminare** mediante autovalutazione le cause di eventuali esiti insoddisfacenti in merito agli insegnamenti/moduli erogati

prevedendo azioni correttive concrete ed indicando tempi, modi e responsabilità per la loro realizzazione

**A livello di Commissione Paritetica Docenti Studenti…** per **valutare** se i questionari siano efficacemente gestiti, analizzati e utilizzati dal Consiglio Didattico e per **monitorare** le azioni di miglioramento intraprese.

Di ciò̀viene data formale evidenza nei verbali delle riunioni e nella Relazione Annuale.

### UTILIZZI RISULTANZE DELLA VALUTAZIONE DIDATTICA

#### **A livello di Nucleo di Valutazione di Ateneo…** per **valutare** l'efficacia della gestione del processo da parte del Presidio di Qualità e delle altre strutture di assicurazione della qualità; Per **analizzare** i risultati della rilevazione, individuando le situazioni critiche; Per **valutare** l'efficacia della presa in carico dei risultati della rilevazione da parte delle strutture di assicurazione della qualità.

dandone formale evidenza nella Relazione Annuale

# DIFFUSIONE DEI RISULTATI E NUOVA PIATTAFORMA INFORMATICA

Il Presidio della Qualità di Ateneo ha attivato la nuova piattaforma informatica di Ateneo denominata *Opinioni*, al fine di informatizzare e semplificare la diffusione e la visualizzazione dei dati.

Ad *Opinioni* si accede mediante le credenziali di anagrafica unica di Ateneo.

**La piattaforma web interamente realizzata In-house è disponibile all'indirizzo** https://opinioni.unisalento.it

revisione 20/10/2022

### ACCESSO E PROFILAZIONE Piattaforma web opinioni.unisalento.it

L'accesso al portale web *opinioni*, come per tutte le applicazioni di Ateneo avviene mediante le credenziali definite su **Anagrafica Unica**, le stesse utilizzate per l'accesso al portale **Vis.Per** .

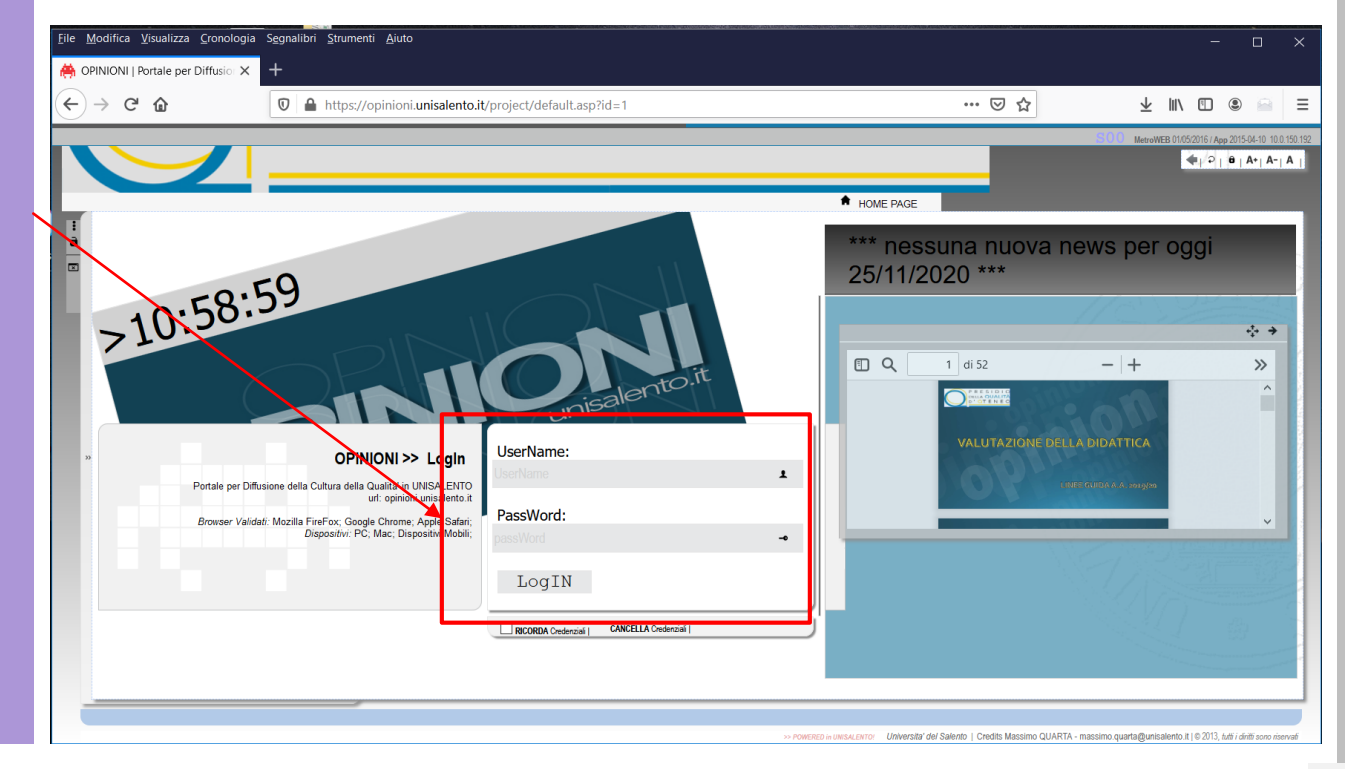

### TIPOLOGIA E RUOLI DEGLI UTENTI DEL PORTALE WEB

È previsto un livello di accesso diversificato per tipologia di utente. Questi gli attori che hanno titolo ad accedere:

- Nucleo di Valutazione
- PQA
- Delegato Didattica
- Direttore di Dipartimento
- Presidente CD
- Coordinatori CPDS
- Responsabile della Didattica nei Dip.ti
- **Docente**

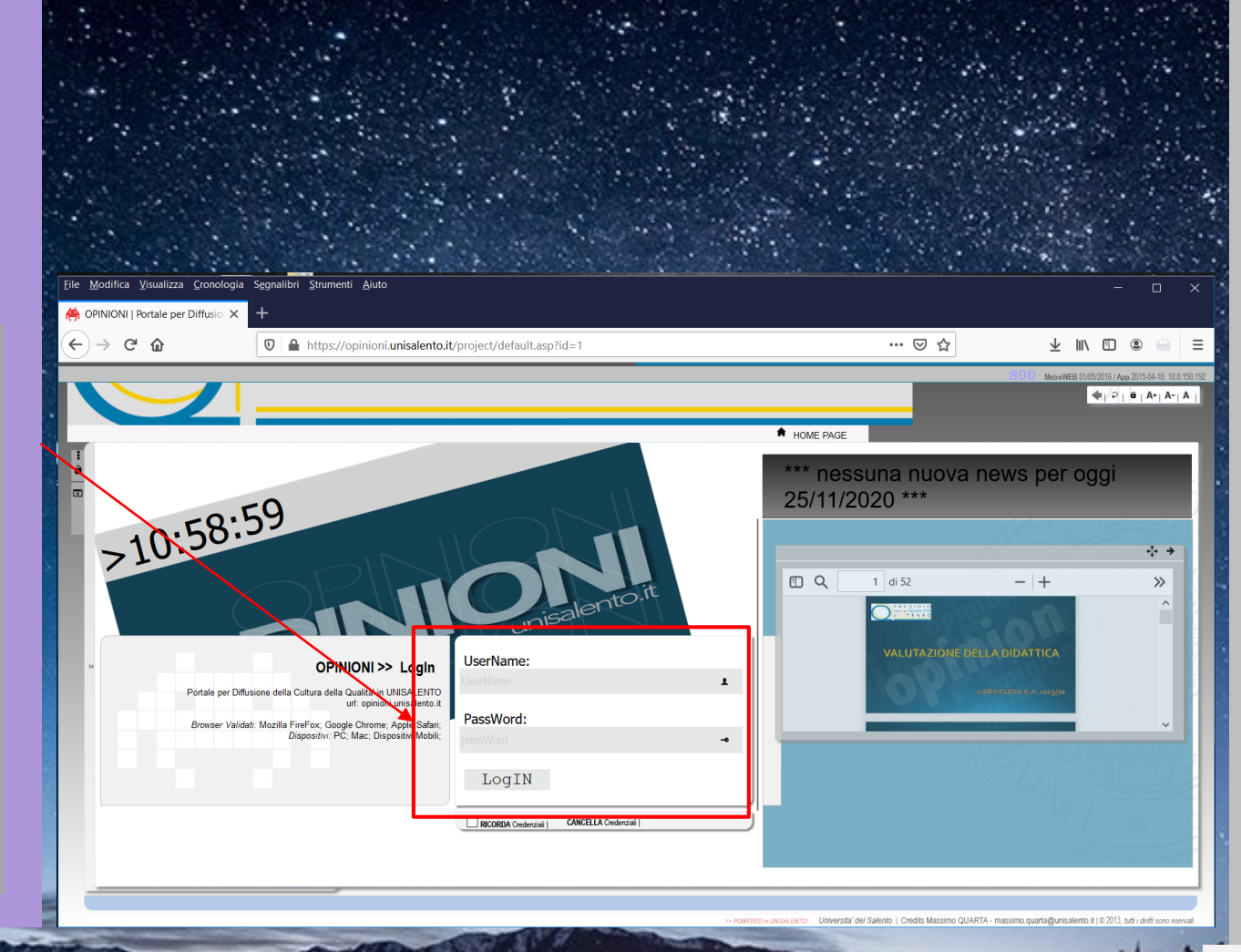

visualizza le valutazioni relative all'insegnamento/modulo di cui è titolare;

**Direttore di Dipartimento**

visualizza le valutazioni relative a tutti i CdS afferenti al Dipartimento di competenza e ai singoli insegnamenti/moduli;

**Presidente Consiglio Didattico**

visualizza le valutazioni relative a tutti i CdS afferenti al Consiglio Didattico di competenza e ai singoli insegnamenti/moduli;

#### **Coordinatore della Commissione Paritetica Docenti Studenti**

visualizza le valutazioni di tutti i Corsi di Studio del Dipartimento. Relativamente ai dati disaggregati, nelle more della pubblicazione delle nuove Linee Guida ANVUR, questi saranno messi a disposizione del Coordinatore solo su esplicita richiesta avanzata al PQA da parte del Presidente del Consiglio Didattico interessato;

#### **Coordinatore del Nucleo di Valutazione**

ha accesso ai risultati della valutazione per tutti i livelli;

**Componenti del Presidio di Qualità di Ateneo**

hanno accesso ai risultati della valutazione per tutti i livelli;

**Delegato alla Didattica**

visualizza le valutazioni relative a tutti i CdS dell'Ateneo;

**Responsabile per la Didattica dei Dipartimenti**

visualizza le valutazioni relative a tutti i CdS afferenti al Dipartimento di competenza.

### Completato l'accesso al portale web, il sistema visualizza all'utente l'interfaccia di navigazione, dalla quale si potrà selezionare la funzione desiderata.

MENU di NAVIGAZIONE

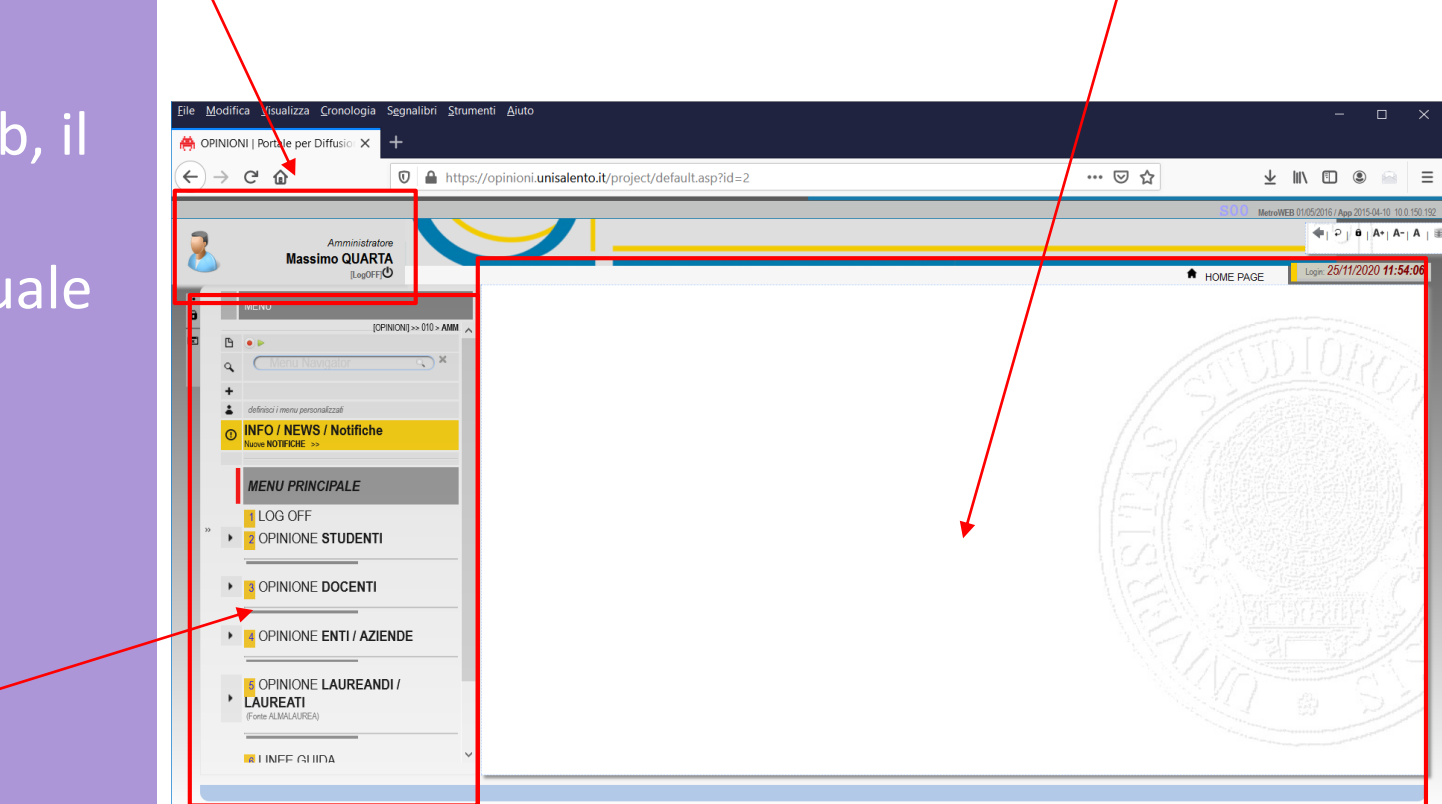

INFO LOGIN

FRAME centrale

La pagina relativa alle informazioni selezionate comparirà nel *frame centrale*, lasciando in questo modo inalterata l'interfaccia di navigazione sul lato sinistro.

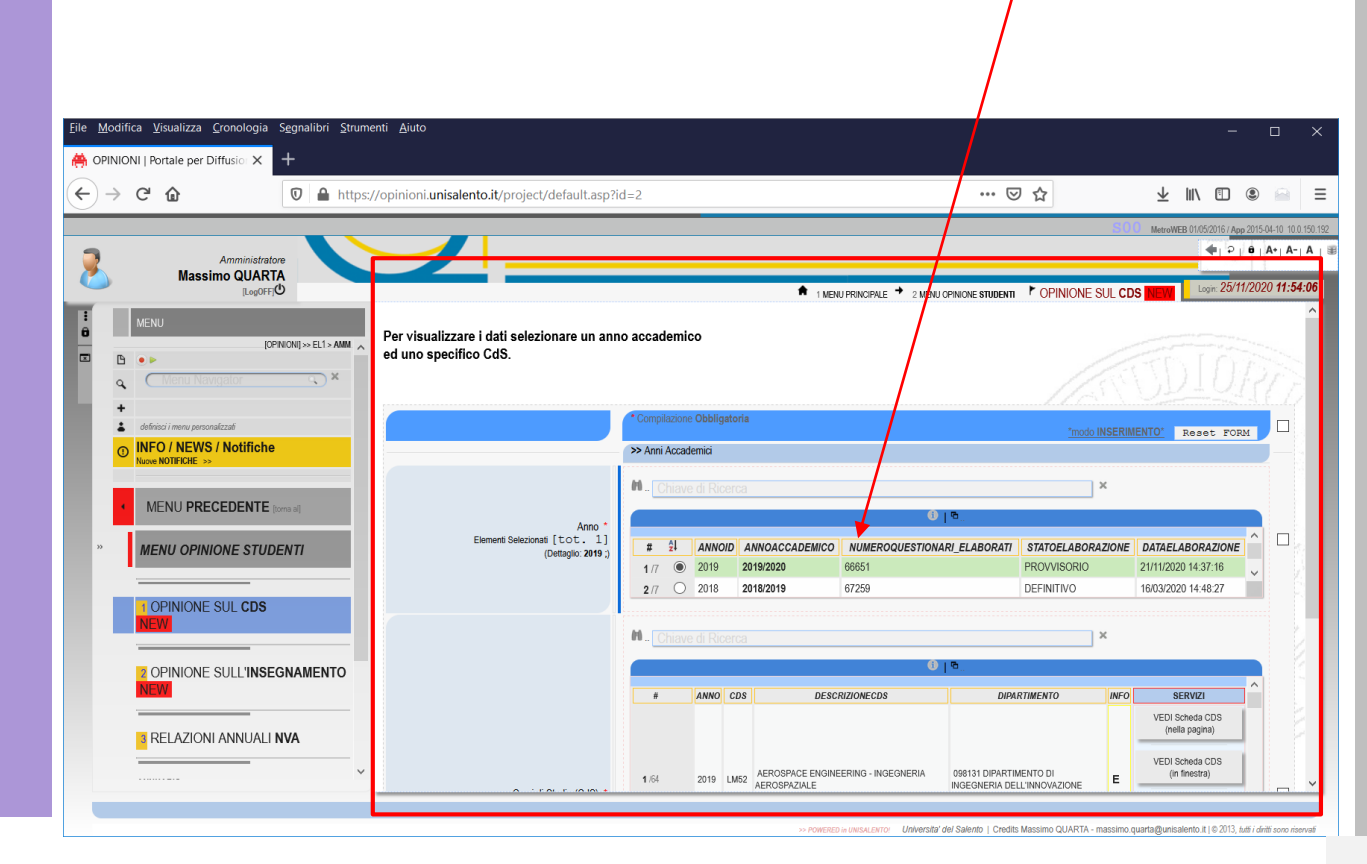

FRAME centrale

### OPINIONE STUDENTI Riferita ai CdS (1)

Selezionando **l 'A.A.** e successivamente il **CdS** è possibile *conoscere* l'opinione degli studenti … Selezione dell'AA

Per ciascuna domanda e per ogni Anno sono disponibili diverse tipologie di informazioni e grafici;

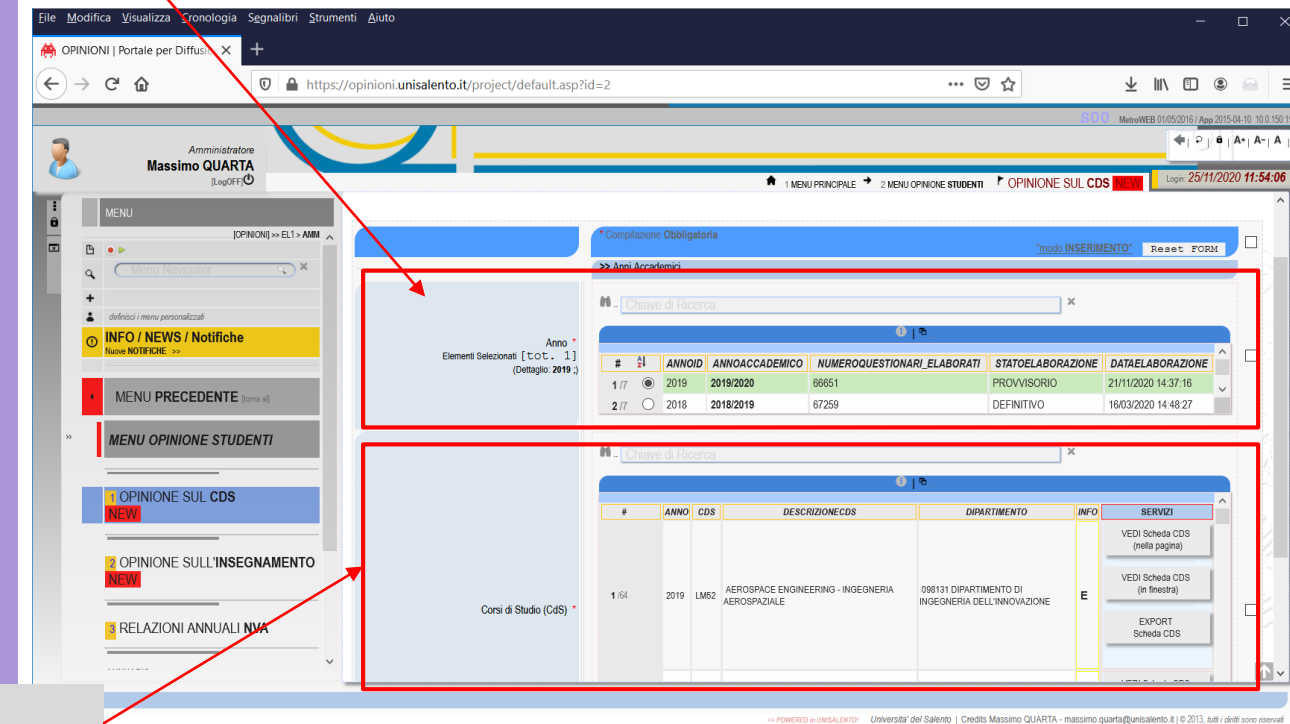

Selezione dell 'CdS

#### Selezionando il CdS è possibile visualizzare:

- **Indice (media pesata) delle risposte;**
- **Rango Percentile dell 'indice visualizzato;**
	- *Grafici con funzioni statistiche (sugli Indici)*
	- *Grafici con benchmark CdS/Insegnamenti;*

#### Aggiornamenti piattaforma 2019, 2020, 2021

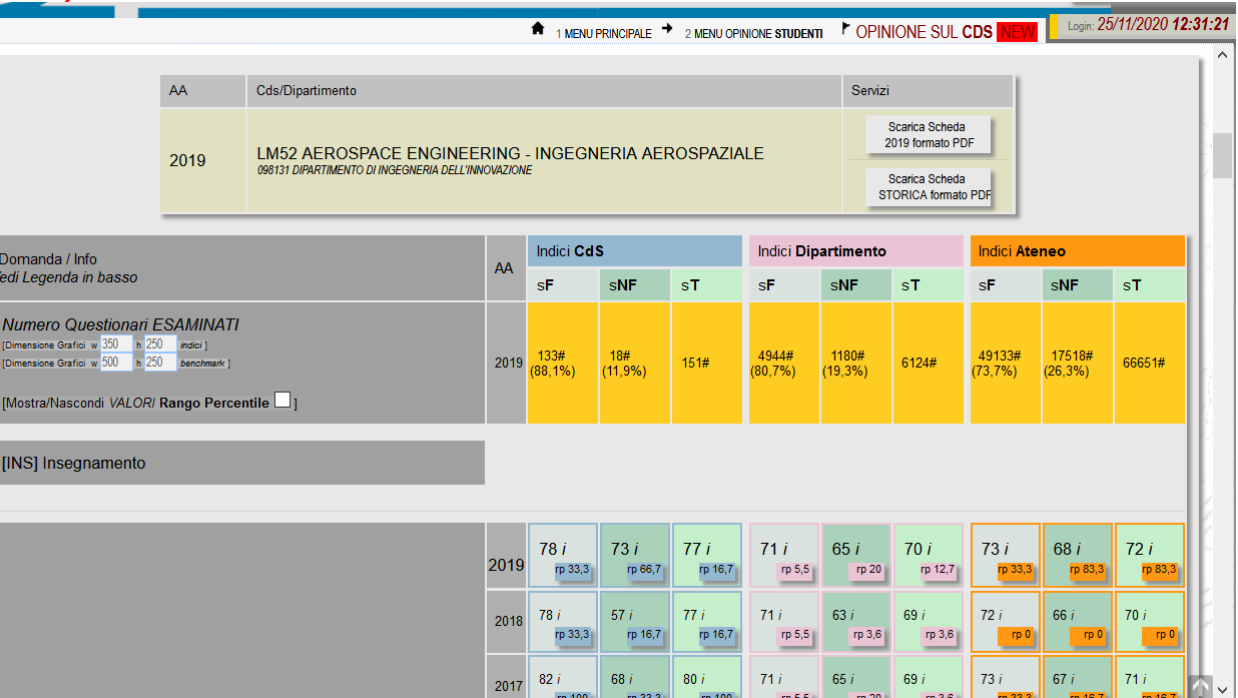

#### **Indice:**

E' il calcolo della **media pesata** delle risposte. Si attribuisce peso 100 alle risposte **DECISAMENTE SI** e peso 0 alle risposte **DECISAMENTE NO** .

#### **Rango Percentile (indice):**

E' il calcolo del **Rango Percentile** di appartenenza dell 'indice indicato.

conoscenze preliminari possedute sono risultate i per la comprensione degli argomenti previsti nel na d'esame?

 $nark 2019$  sF sNF sT 1

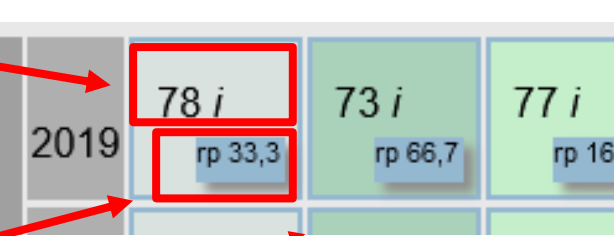

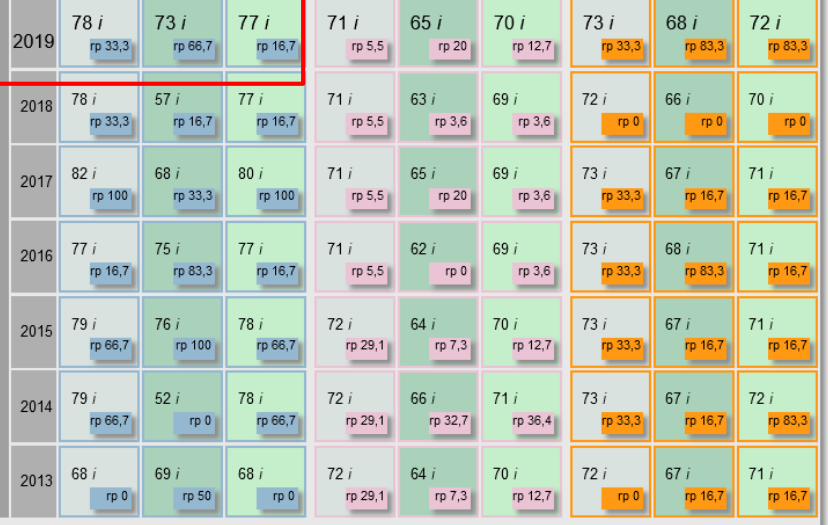

**Grafici Funzioni Statistiche (Indice):** Per ogni cella (incrocio insiemi CdS,Dip, Ateneo e Anno + Domanda è possibile accedere al Grafico delle funzioni statistiche.

La statistica sugli **indici**, fornisce:

- **Min.**
- **Max**
- **Media**
- **Deviazione Std.**
- **Varianza**

Dell'indice selezionato e lo confronta con gli insiemi CdS, Dipartimento e Ateneo.

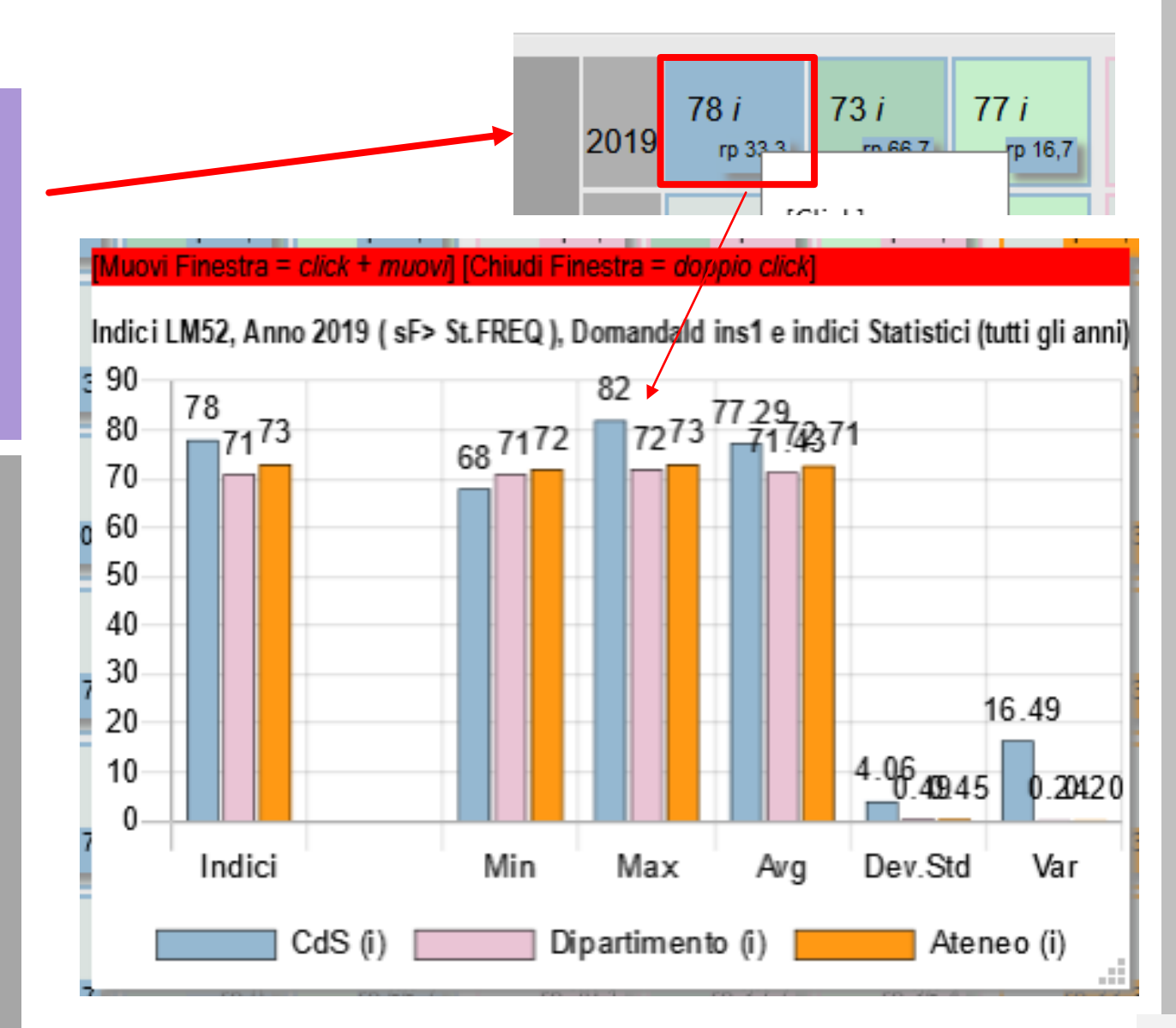

#### **Grafici Funzioni Statistiche (Indice):**

Oltre a quanto precedentemente indicato, viene ulteriormente visualizzato un grafico, con<br>l'andamento, nel tempo, dell'indice visualizzato.

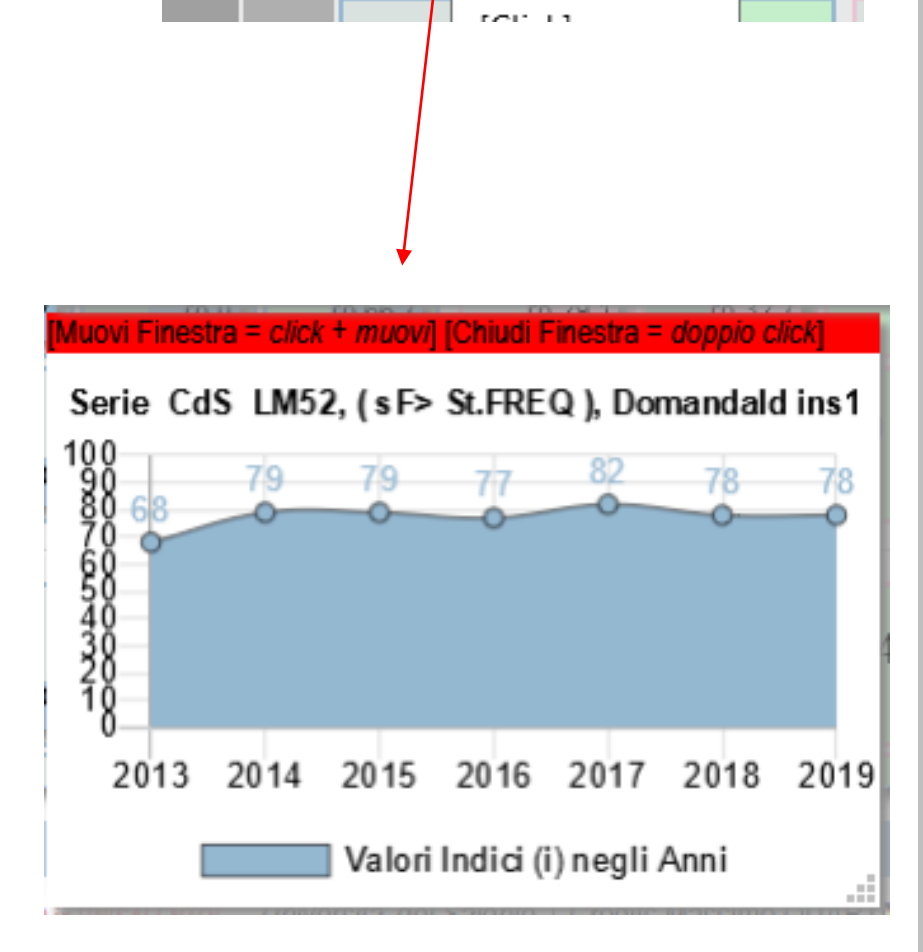

 $73i$ 

 $m$  $66.7$ 

78 i

rp 33.3

2019

 $77i$ 

rp 16,7

#### **Grafici con benchmark CdS**

Per ogni domanda e per gli Insiemi:

- Studenti Frequentanti;
- Studenti Non Frequentanti;
- Tutti gli Studenti;

È possibile *esplorare* i gli indici (Benchmark) confrontati con Tutti i CdS offerti in Ateneo.

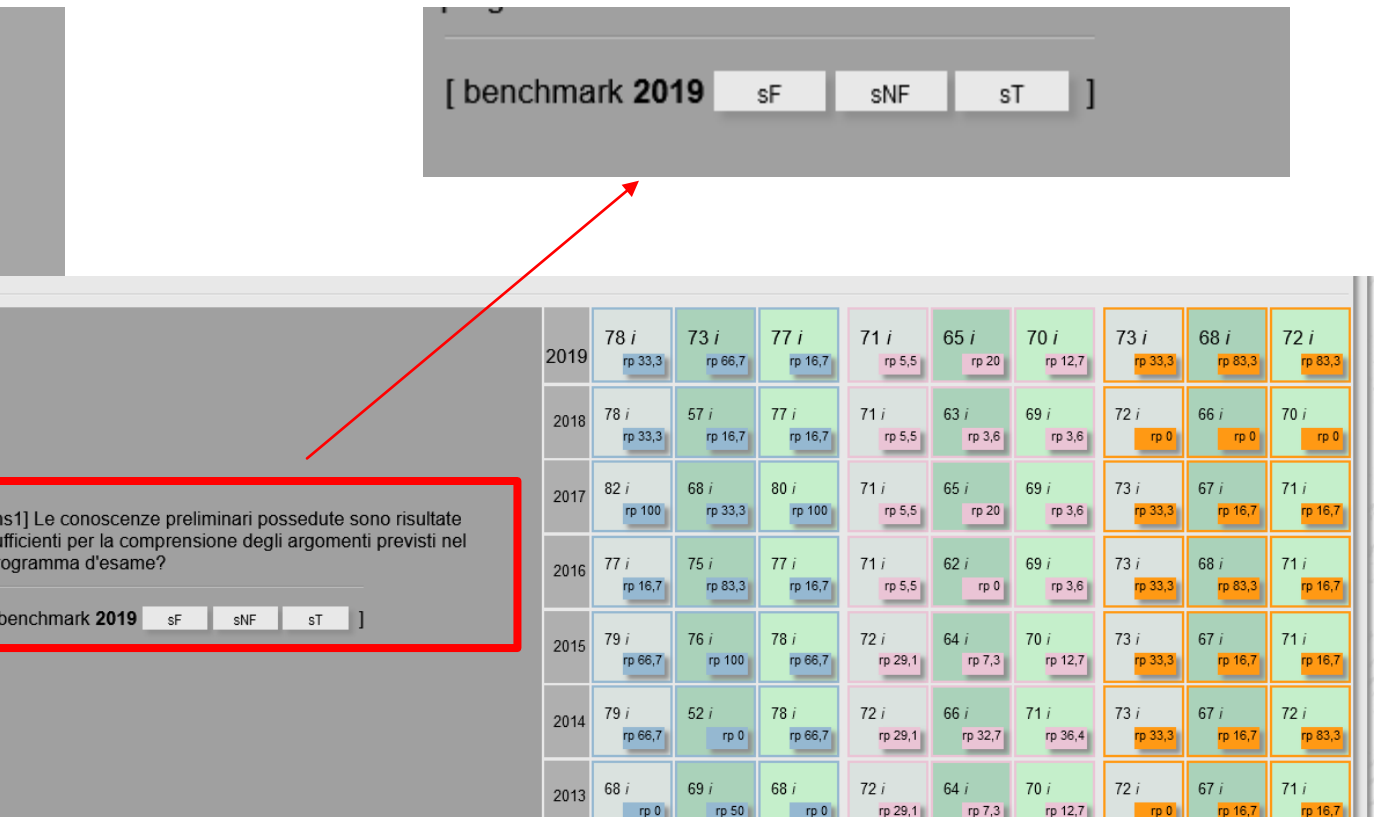

#### **Grafici con benchmark CdS**

Nel primo grafico, confrontando l'indice del CdS selezionato è Possibile visualizzare:

- Indice del CdS e Media (1);
- NUMERO CdS con performance Migliori e Peggiori (2);
- Confronto con MEDIA (3);

#### **Grafici con benchmark CdS**

#### Indici, di tutti i Dipartimenti e confronto della media.

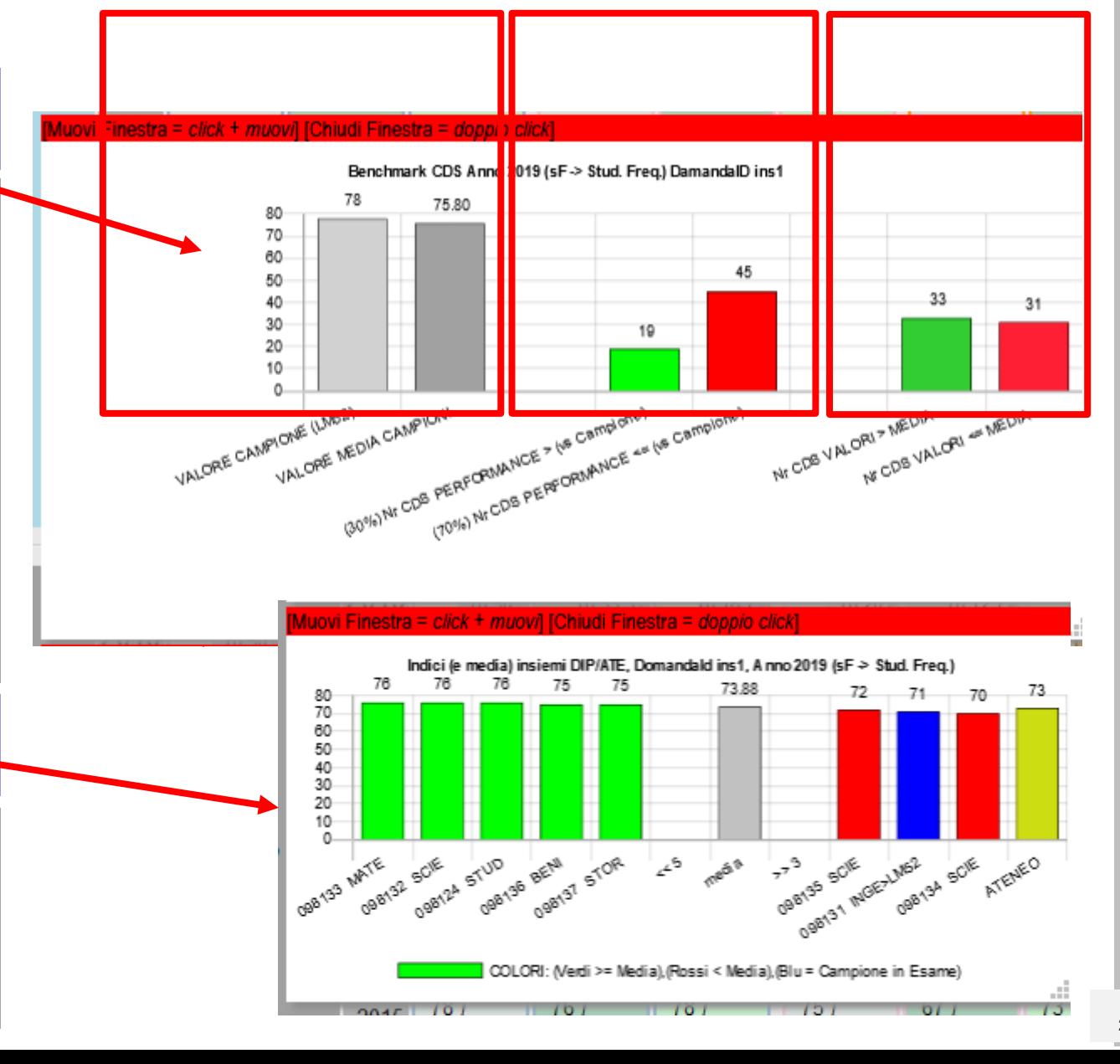

#### Le informazioni trattate si riferiscono agli insiemi:

- **CdS ;**
- **Dipartimento;** • CdS;<br>• Dipartin<br>• Ateneo;
- 

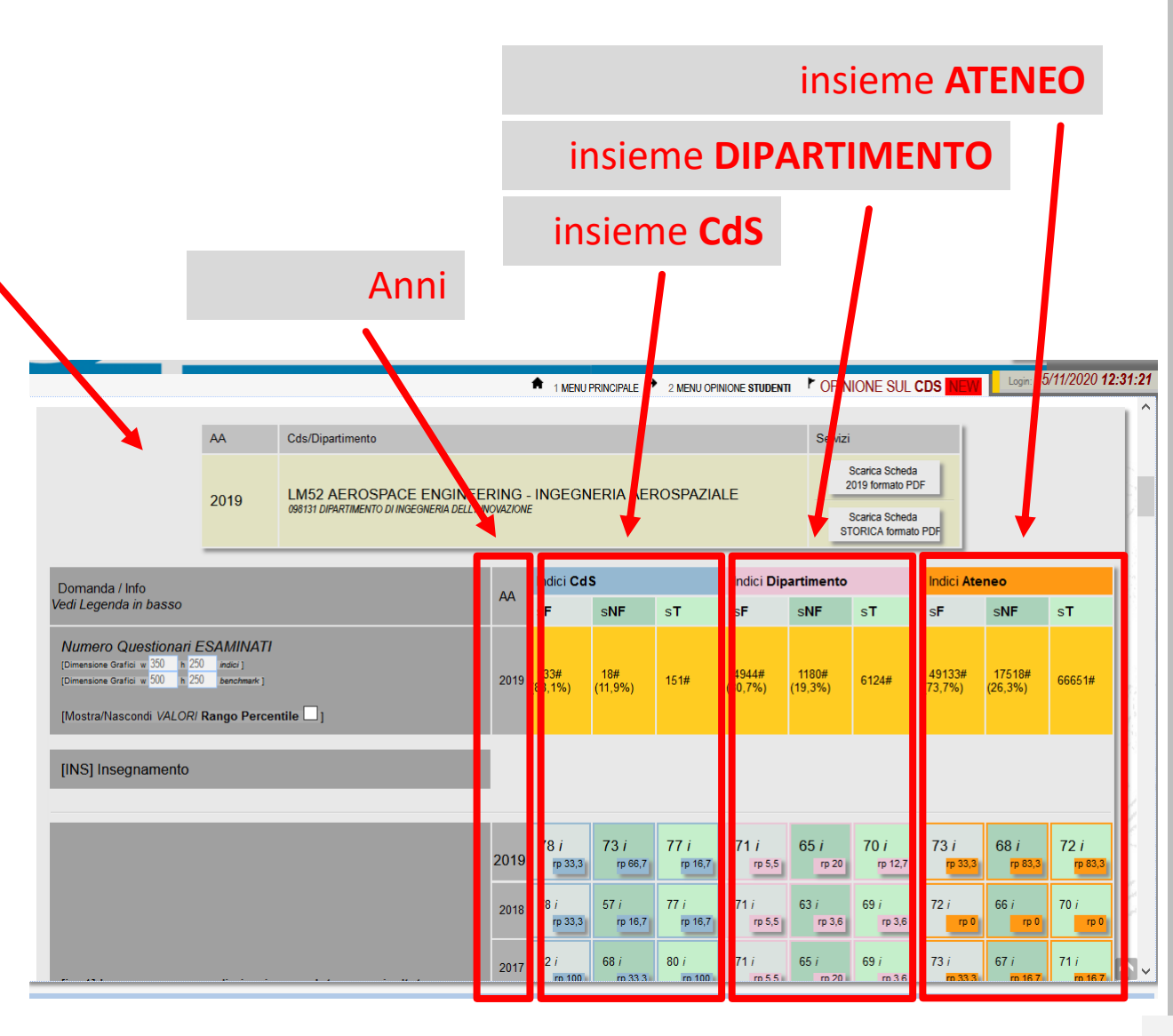

#### Download PDF

Il sistema permette il **download** dei PDF riferiti all'AA selezionato oppure il PDF che storicizza tutti gli AA elaborati.

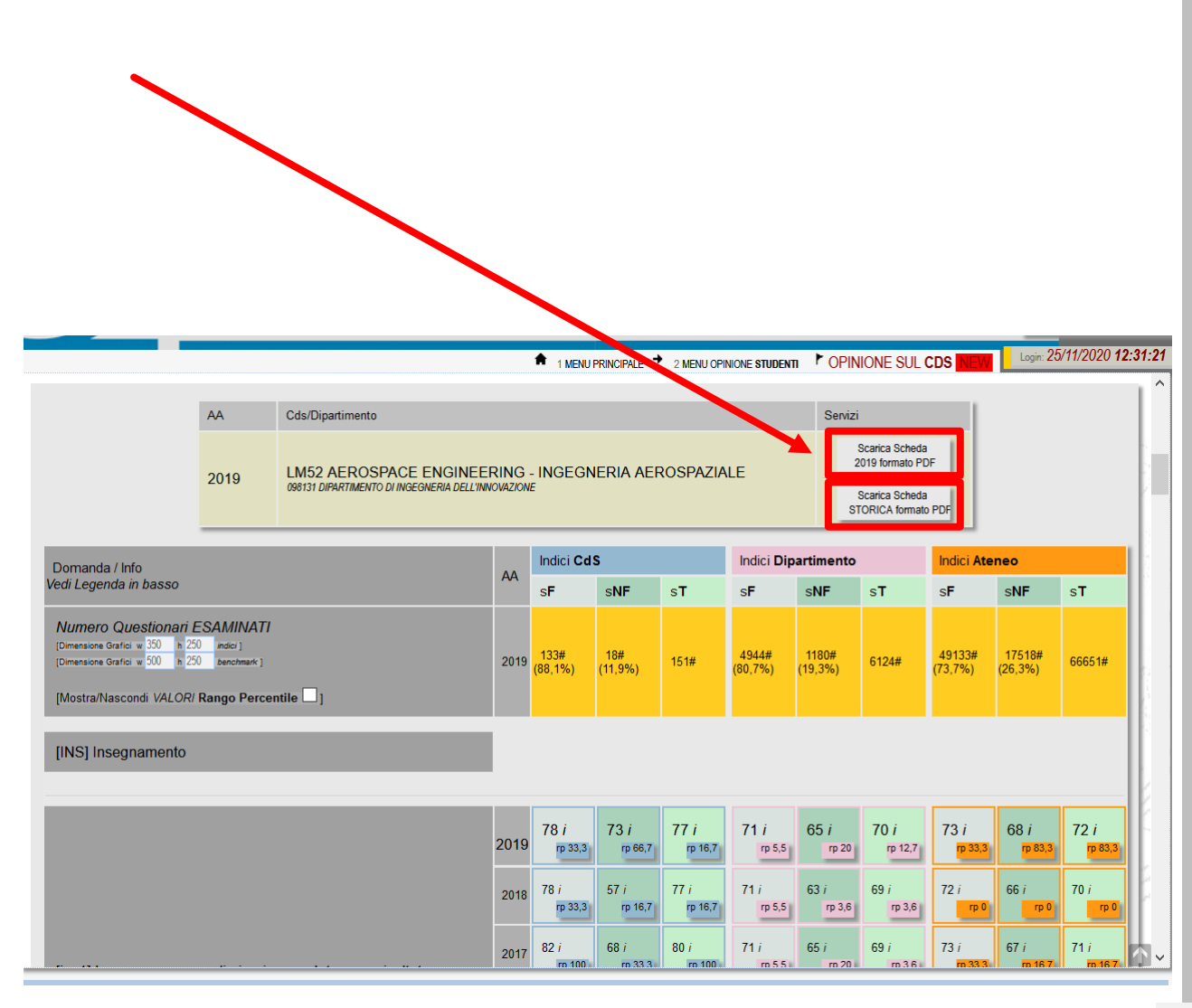

#### Download PDF

#### PDF relativo all'AA selezionato

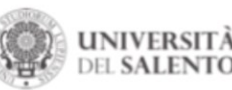

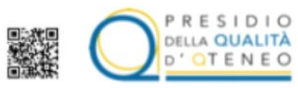

Rilevazioni Opinioni degli Studenti - AA 2019/2020 Elaborazione Provvisiona del: 2020-11-21 14:37:16

cds: LM52 AEROSPACE ENGINEERING - INGEGNERIA AEROSPAZIALE Dipartimento: 098131 DIPARTIMENTO DI INGEGNERIA DELL'INNOVAZIONE

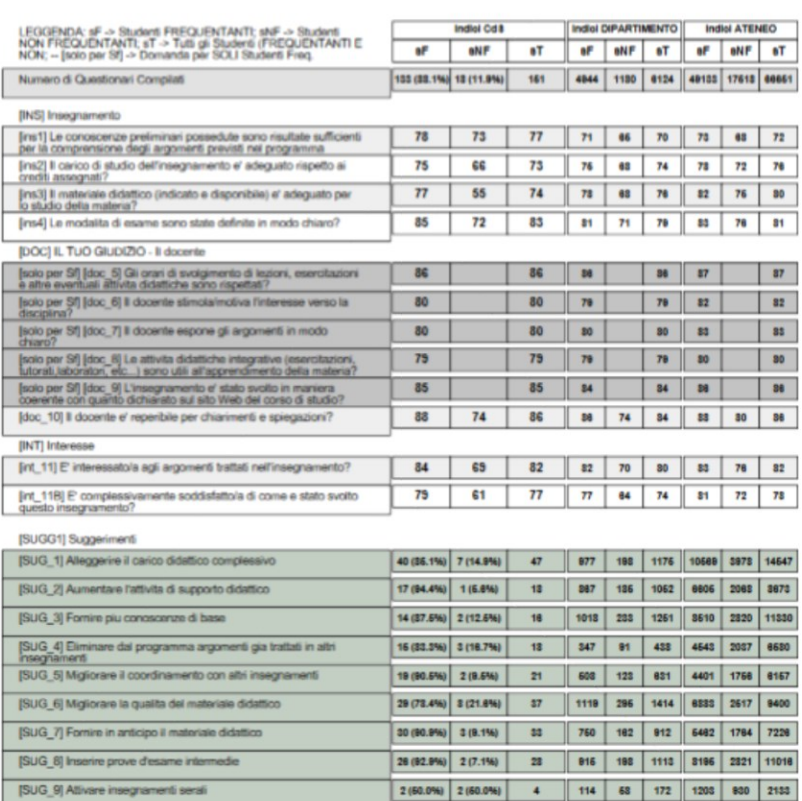

4 -> Omessa VISUALIZZAZIONE DATI per basso numero di questionari raccolti;

Powered by Massimo QUARTA | massimo.quarta@unicalento.it | UNISALENTO

Elaborazione del 2020-11-21 15:18:07

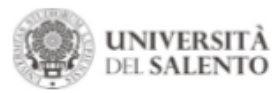

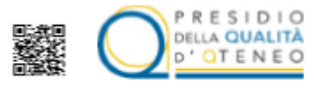

#### Rilevazioni Opinioni degli Studenti - Storico Anni 2019>2013 Elaborazione del: 2020-11-21 15:18:07

cas: LM52 AEROSPACE ENGINEERING - INGEGNERIA AEROSPAZIALE Dipartimento: 098131 DIPARTIMENTO DI INGEGNERIA DELL'INNOVAZIONE

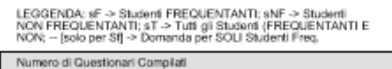

I dati riferiti ai soli Studenti Frequentanti, riportati nelle colonne di colore grigio, azzurro e arancione. rispettivamente insiemi: CdS, Dipartimento e Ateneo, in questa e nelle successive pagine, vengono rappresentati in forma grafica;

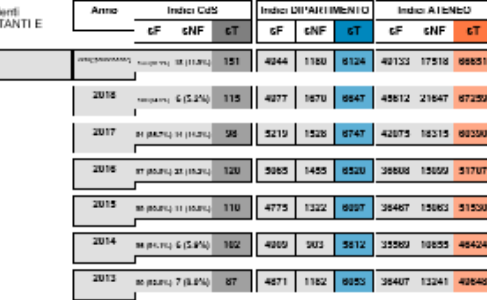

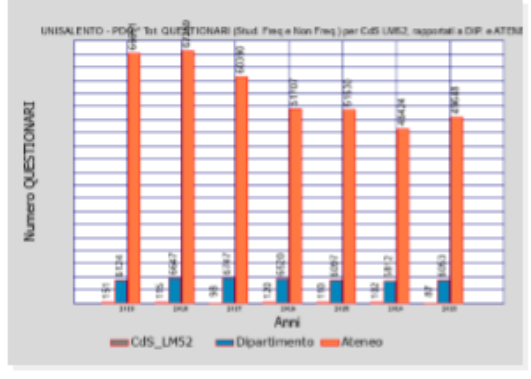

<sup>ii</sup> -> Omessa VISUALIZZAZIONE DATI per basso numero di questionari raccolti;

Powered by Meanimo QUARTA (massime quarted) attackerious (UNISALENTO

Elaborazione del 2020-11-21 15:18:07

#### Download PDF

#### PDF, storicizzazione di tutti gli AA elaborati

### OPINIONE STUDENTI Riferita agli Insegnamenti (2)

### OPINIONE STUDENTI, INSEGNAMENTI

Analogamente all 'Opinione Studenti sul CdS , il sistema ELABORA e RIEPILOGA (*con le stesse modalità operative*) l'opinione espressa sull'*Insegnamento.* 

Selezionando **A.A.** e **Docente** è possibile visualizzare tutte le informazioni della custumer studenti, riferite agli insiemi:

- *DIPARTIMENTO* (per tutti i CdS e attività didattiche erogate)
- *CdS* (per tutte le attività didattiche erogate)
- *AD* (attività didattiche)

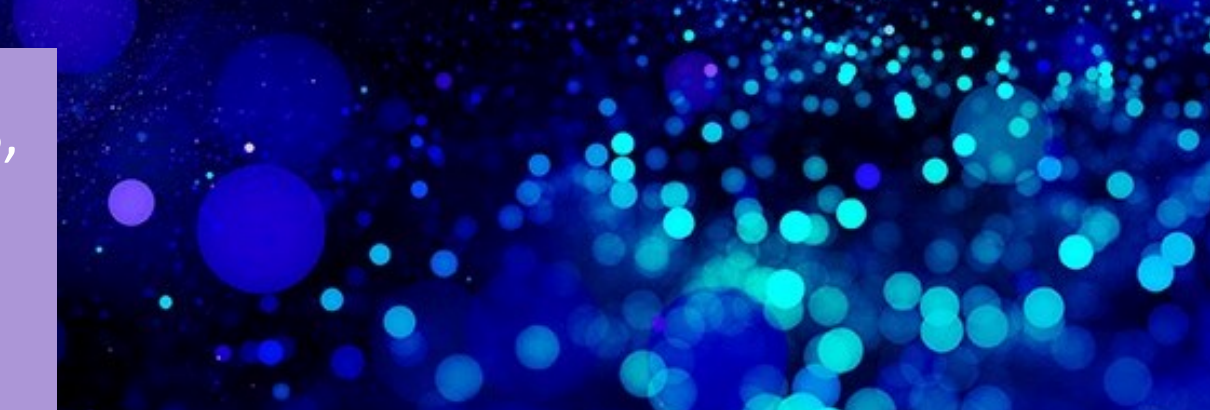

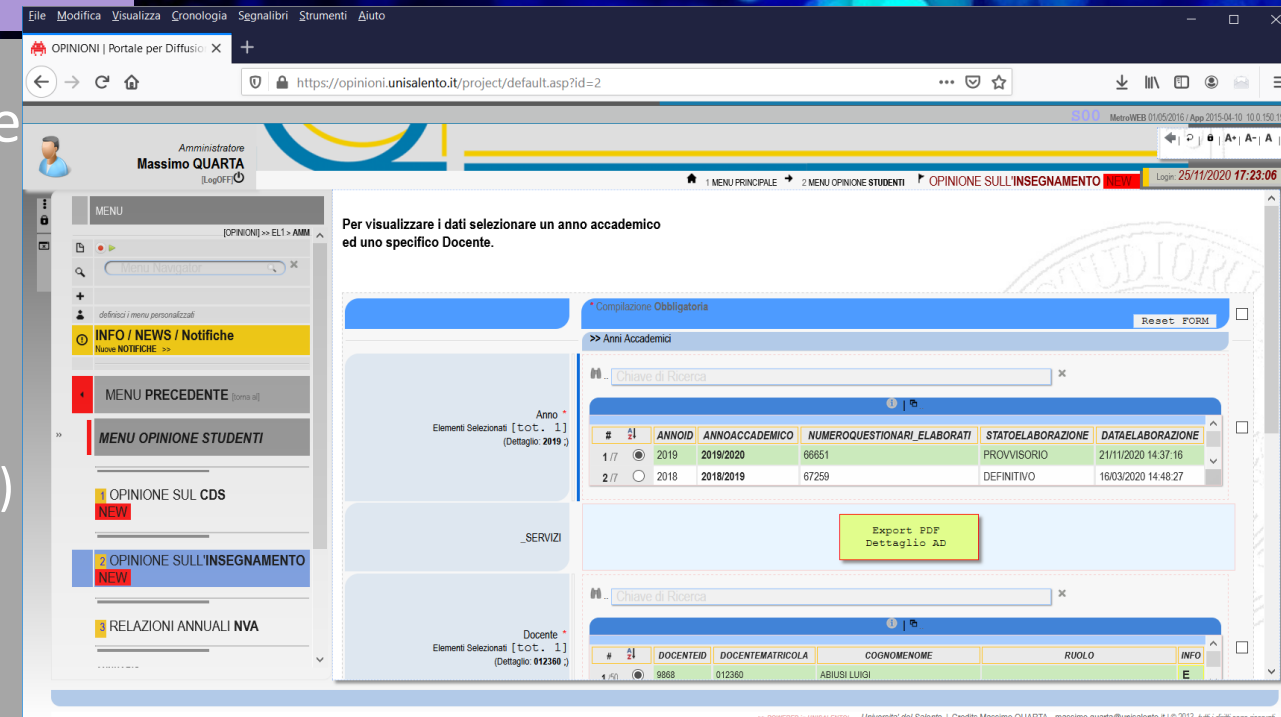

### OPINIONE STUDENTI, INSEGNAMENTI

#### Opinione Studenti, Insegnamenti

- *Docente*
- *Dipartimento*
- *CdS*
- *Insegnamento (Attività Didattica –AD -)*

I pulsanti nella colonna SERVIZI, analogamente con quanto già detto per la customer sui CdS permettono la visualizzazione dei dati.

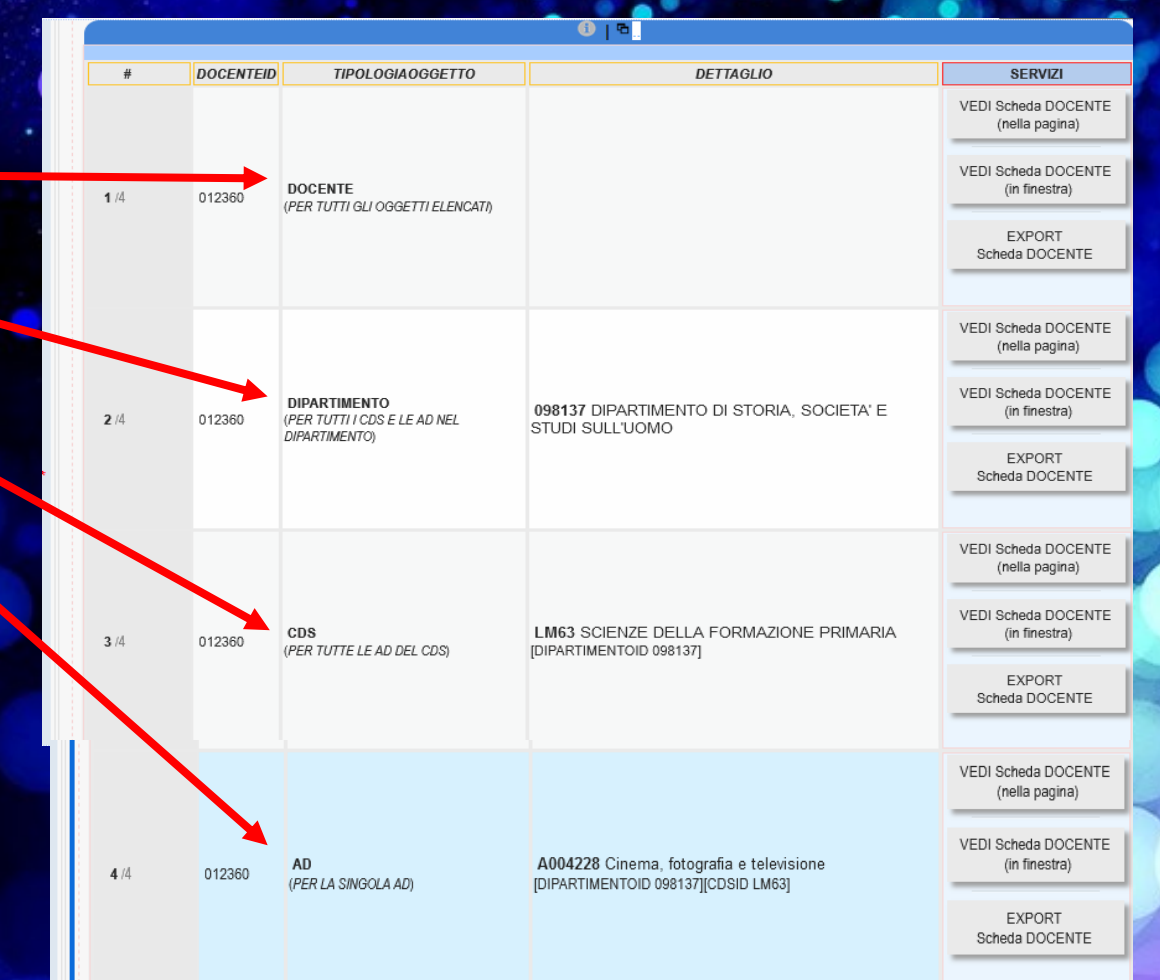

revisione 20/10/2022

### EXPORT DATI Formati MS EXCEL / CSV

### EXPORT DATI

Oltre alla visualizzazione classica (nella pagina WEB) ed oltre al download del documento PDF d'interesse, il portale OPINIONI, permette l'export dati nei formati **XLS** e **CSV**.

E' possibile selezionare uno o più CdS/Insgnamenti. Il file ottenuto dal sistema può essere elaborato con i più comuni fogli di calcolo.

#### Selezionando:

- *Uno o più Anni Accademici;*
- *Uno o più CdS/Insegnamenti;* è possibile procedere con l'export dati.

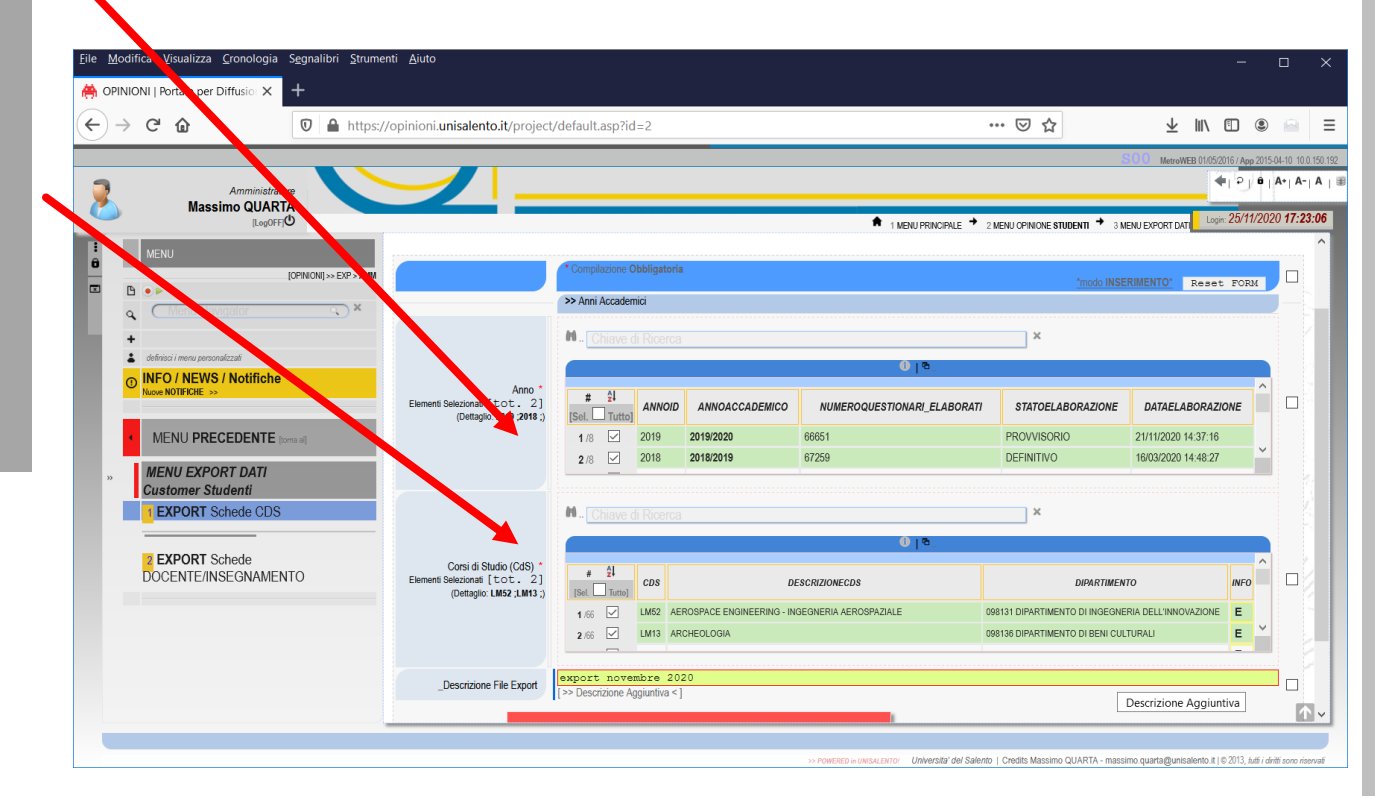

### ANNUARIO Opinioni Studenti sui CdS

### OPINIONE STUDENTI, INSEGNAMENTI

Per *determinati utenti* è possibile scaricare (.pdf) tutte le schede dei CdS per A.A., *raccolte in un unico documento* .

Tale documento che "*storicizza*" tutti i dati dell'Opinione Studenti espressa per ciascun *CdS*, rappresenta l'archivio storico dell'Ateneo.

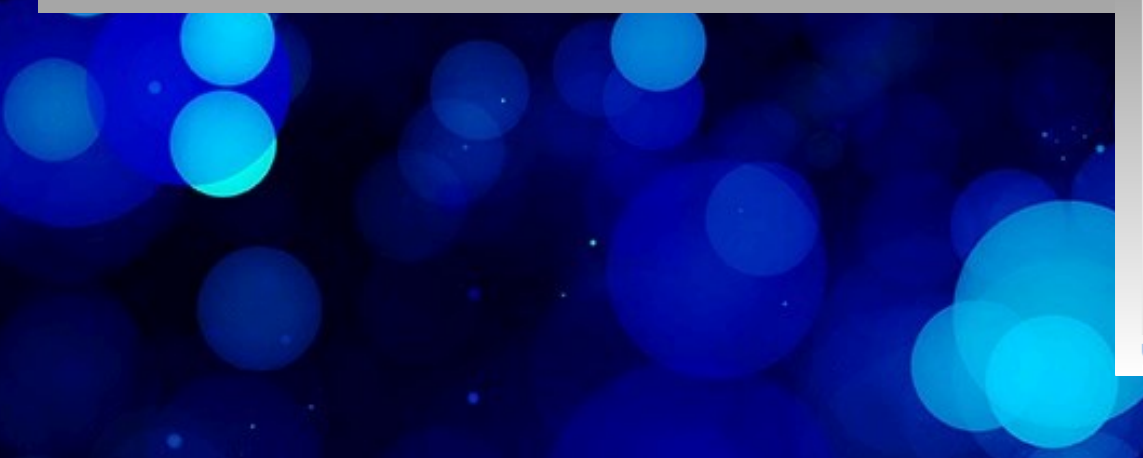

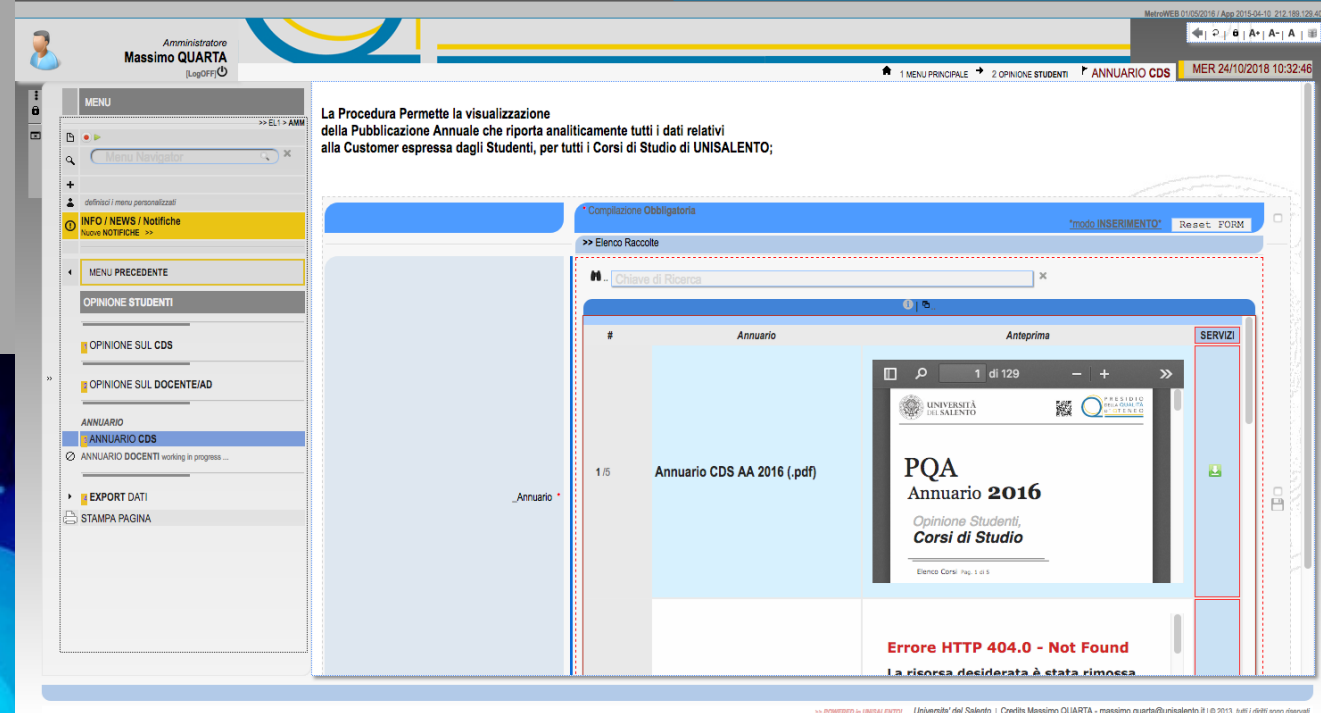

### OPINIONE LAUREANDI/LAUREATI Fonte Dati ALMALAUREA

### OPINIONE LAUREANDI / LAUREATI

#### OPINIONE LAUREANDI / LAUREATI

Oltre alla Customer Studenti, all'interno della piattaforma opinioni è possibili accedere ad altre fonti -dati .

Le pagine web esposte da ALMALAUREA, relative all'opinione dei Laureandi / Laureati sono disponibili e facilmente accessibili, selezionando il CdS d'interesse.

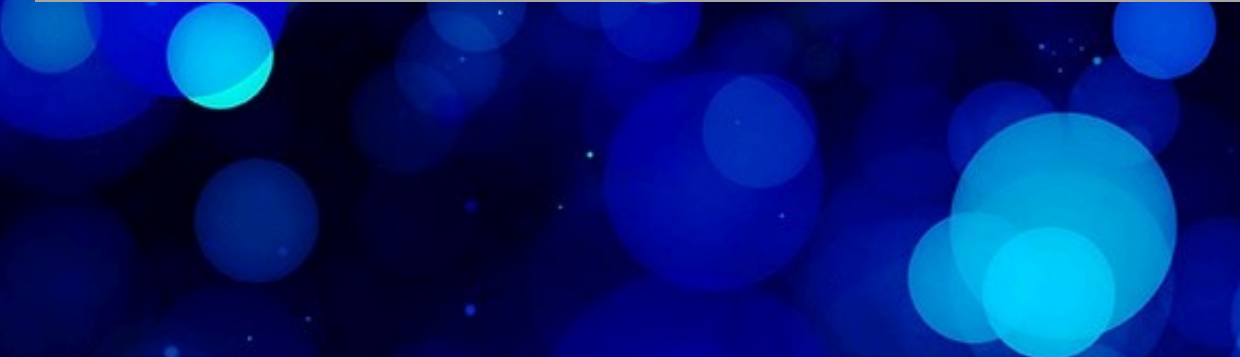

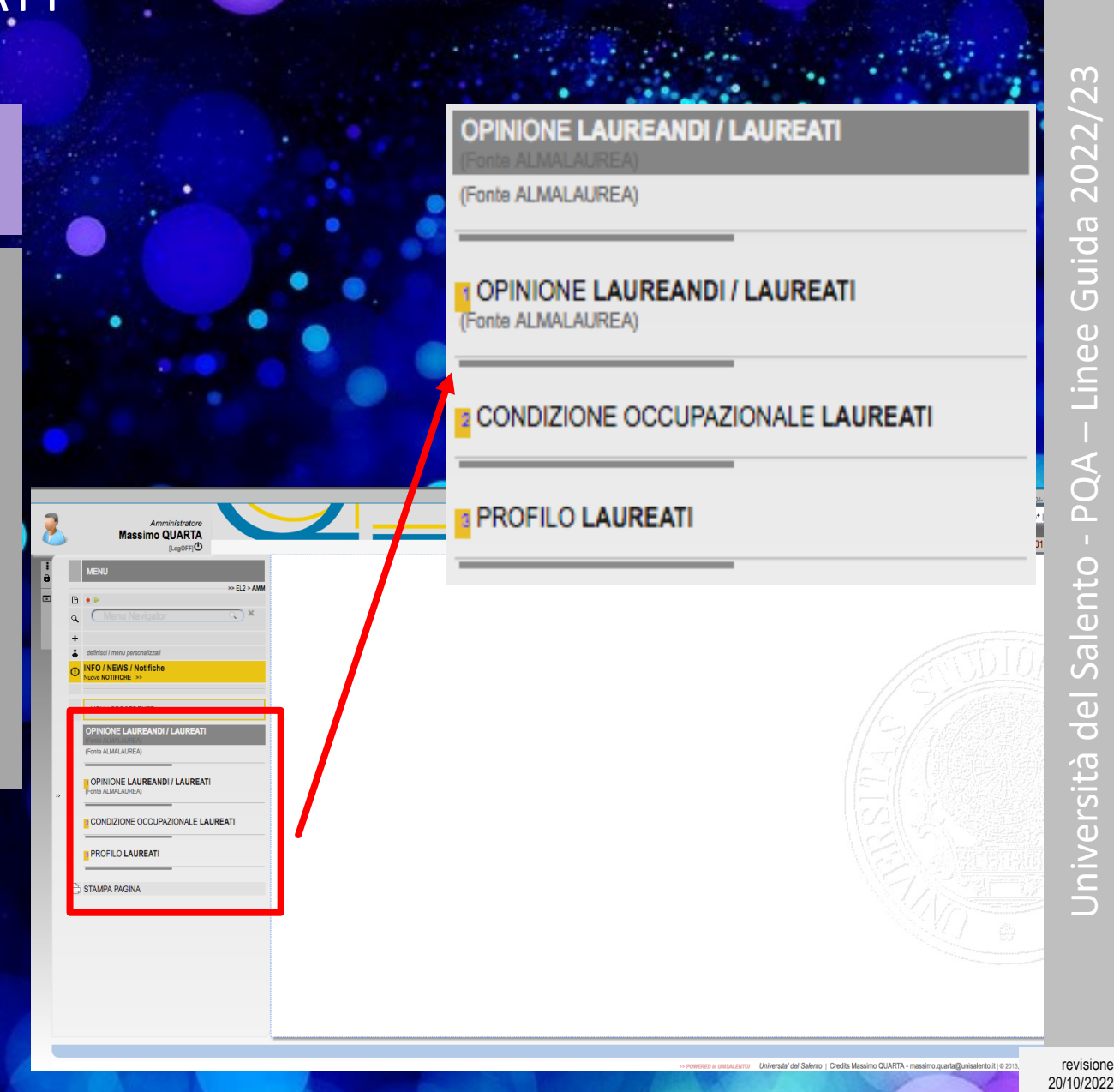

revisione

### OPINIONE LAUREANDI

#### OPINIONE LAUREANDI

Selezionando l'A.A. ed il CdS è possibile visualizzare l 'opinione espressa dai laureandi intervistati dagli operatori del Consorzio ALMALAUREA.

Il CdS è confrontato con i Corsi afferenti alla medesima classe di laurea presenti nel territorio nazionale.

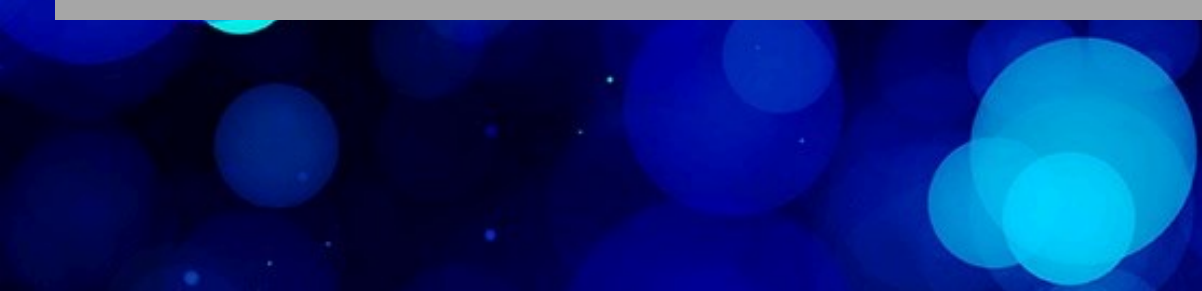

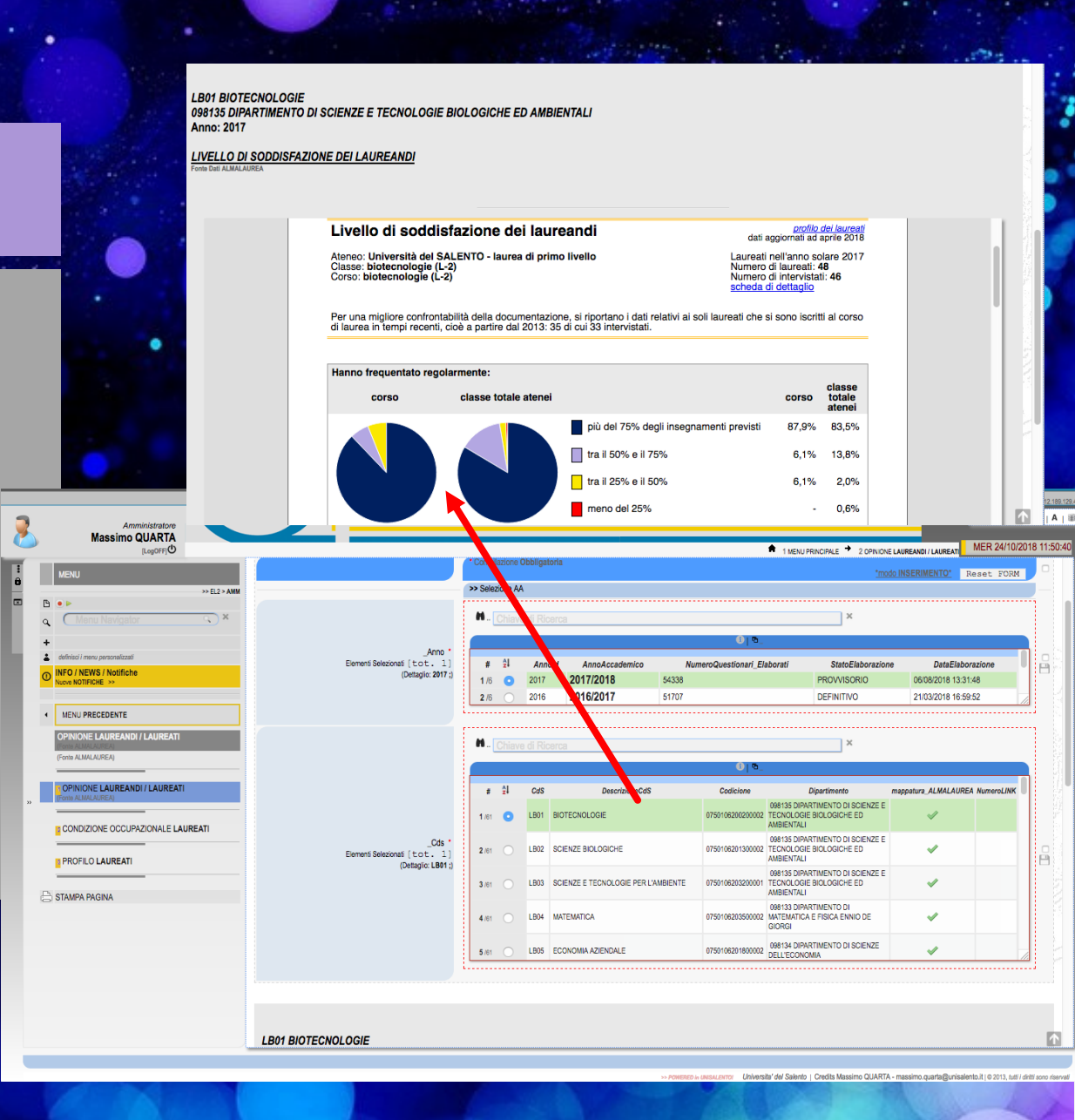

### OPINIONE LAUREATI

#### OPINIONE LAUREATI

È possibile visualizzare la *Condizione Occupazionale* dei *LAUREATI* di uno specifico CdS/A.A.

Il CdS è confrontato con i Corsi afferenti alla medesima classe di laurea presenti nel territorio nazionale.

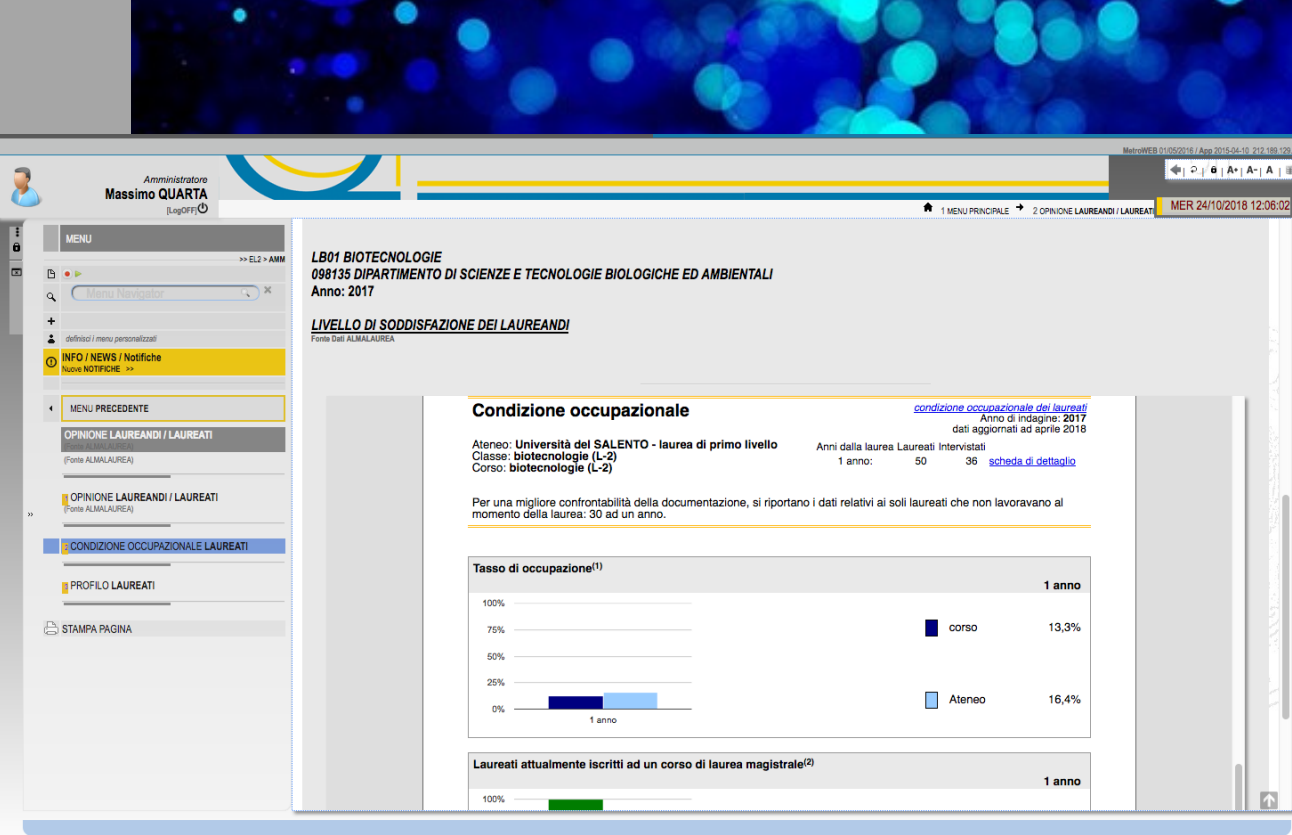

Università del Salento - PQA – Linee Guida 2022/23  $\overline{\mathbf{d}}$  $\bar{\mathbf{o}}$  $\overline{\mathbf{C}}$ 

### PROFILO LAUREATI Fonte Dati ALMALAUREA

### PROFILO LAUREATI

#### PROFILO LAUREATI

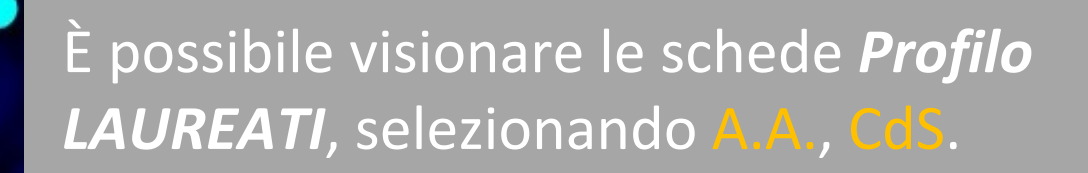

Il CdS è confrontato con i Corsi afferenti alla medesima classe di laurea presenti nel territorio nazionale .

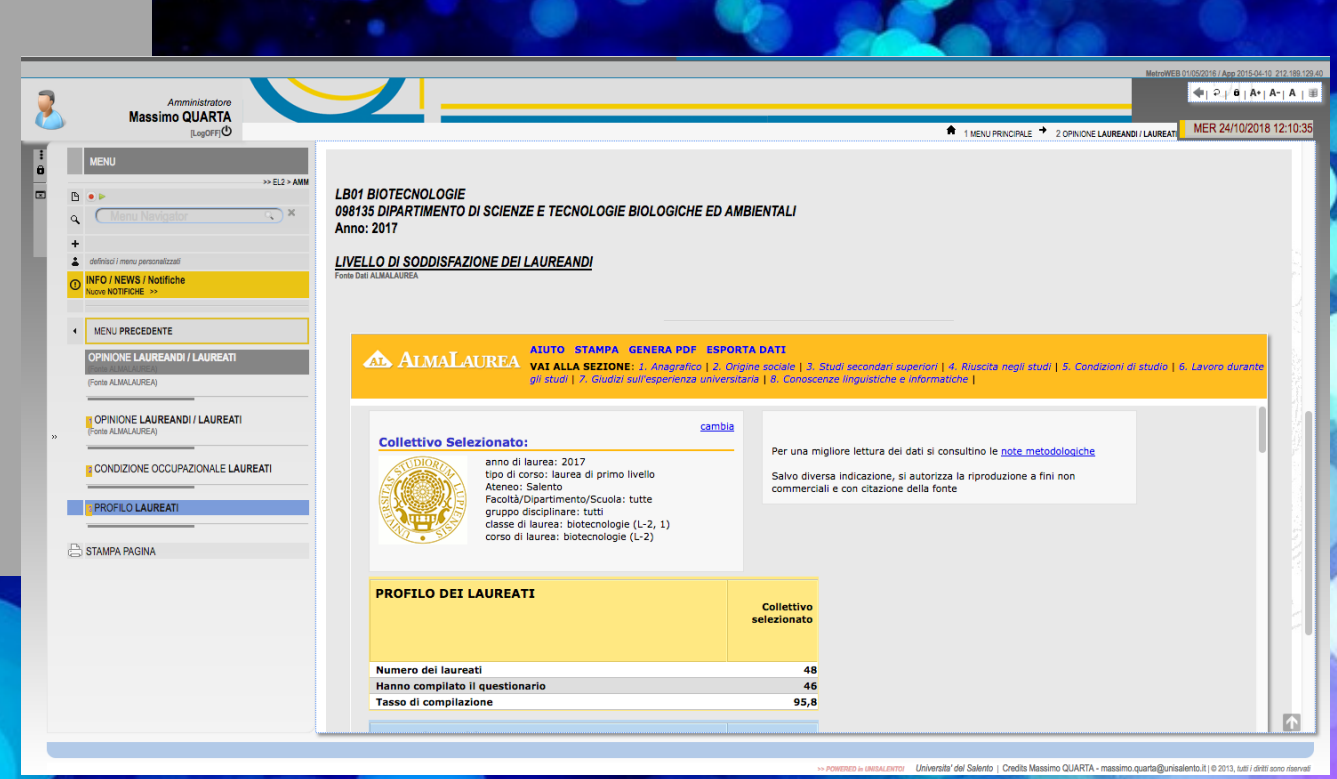

### OPINIONE ENTI/AZIENDE Studenti TIROCINANTI

#### **QUESTIONARIO DI VALUTAZIONE DI FINE TIROCINIO FORMATIVO A CURA DI ENTI ED AZIENDE**

- Il Presidio della Qualità di Ateneo gestisce anche il sondaggio tra le aziende ed Enti presenti nel territorio per verificare l'esito del tirocinio espletato dagli studenti iscritti ai Corsi di Studio dell'Università del Salento.
- Il sondaggio ha l'obiettivo di acquisire l'opinione degli Enti ed aziende in merito alla preparazione acquisita dagli studenti durante il percorso di formazione e manifestata dagli stessi in occasione dello svolgimento del tirocinio, tanto al fine di individuare i punti di forza e di debolezza del servizio di formazione erogato dai CdS e di individuare, conseguentemente, le aree di miglioramento.
- Le Aziende/Enti sono invitati a compilare il questionario online per ogni tirocinante ospitato, garantendone sempre l'anonimato. Gli esiti della rilevazione sono pubblicati su *Opinioni*.

#### QUESTIONARIO ENTI/AZIENDE

L'elaborazione dei dati provenienti dai questionari aziendali, composti da n. 10 domande, genera nuovi *indici\** espressi (per ciascuna domanda) per gli insiemi *CdS*, *DIPARTIMENTO* e *ATENEO* .

**indici\* -> Calcolo della Media Pesata tra le risposte Del Tutto (100), 75,50 , 30 e Per Niente ( 0 )**

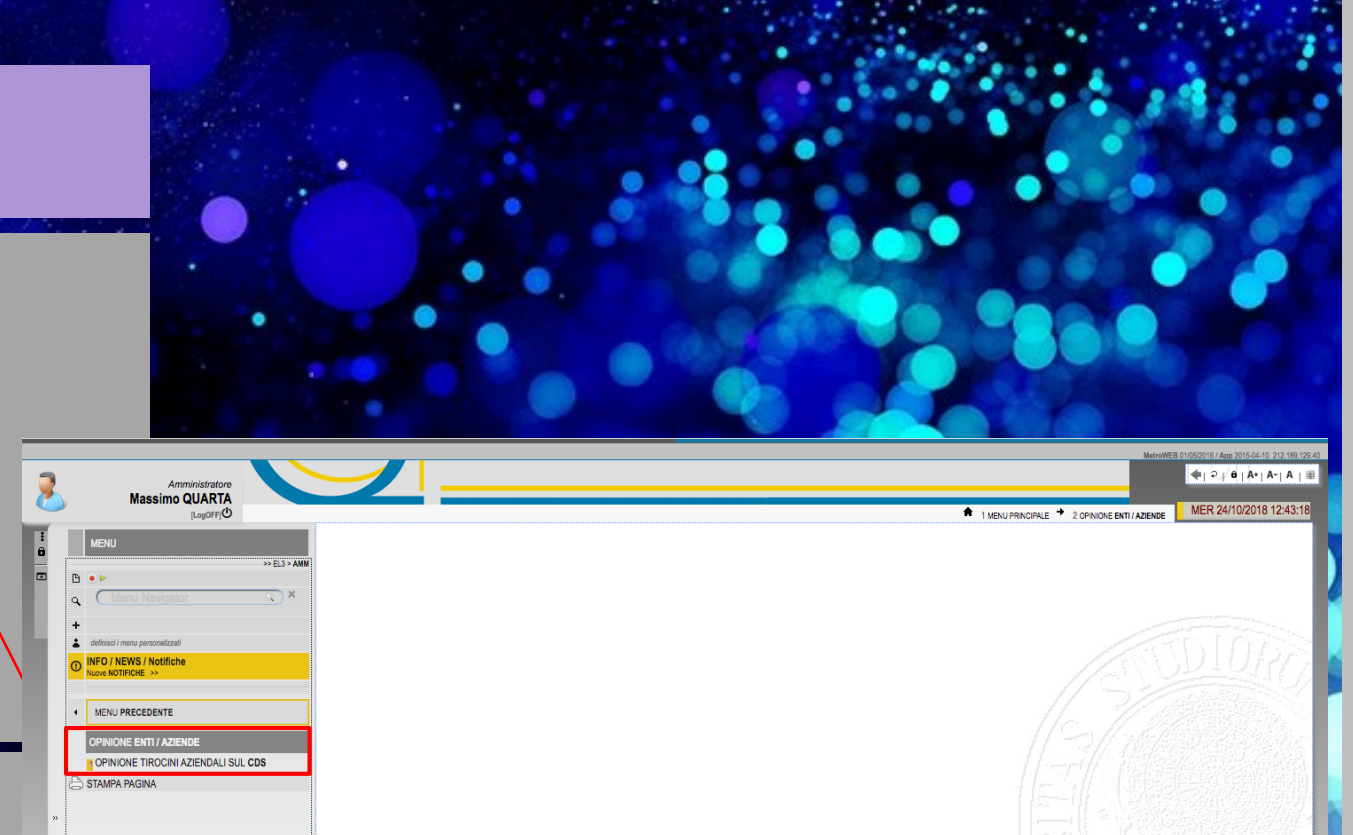

/ NEWS / Notifich

#### QUESTIONARIO ENTI/AZIENDE

Le modalità operative per la selezione del CdS e relativo A.A sono quelle già trattate in precedenza.

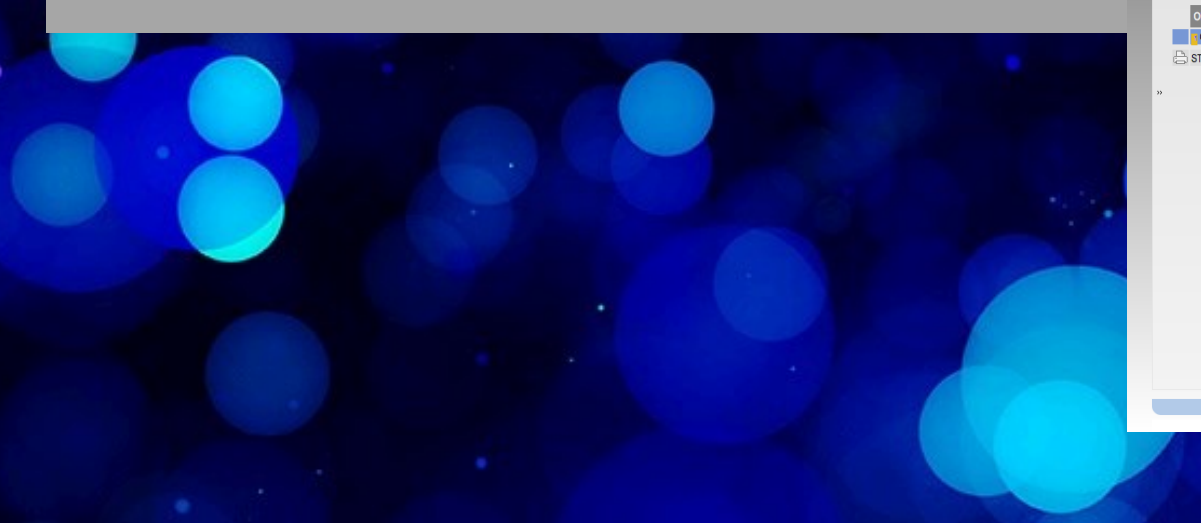

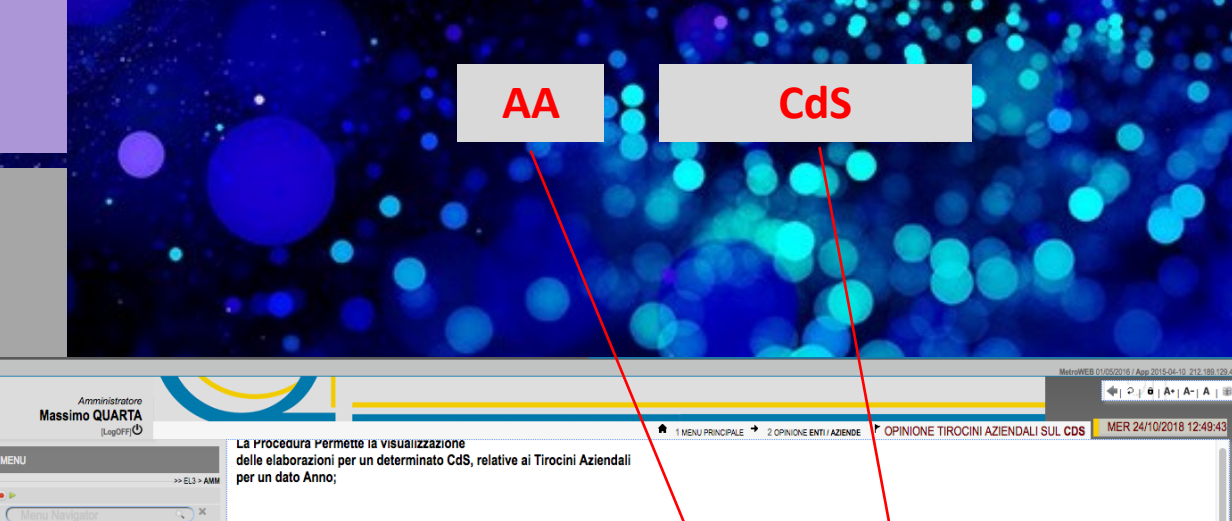

2017

132

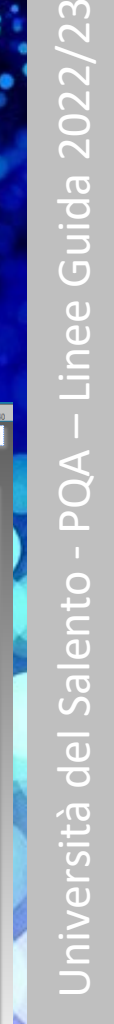

 $\bigcirc$ 

**LB01 BIOTECNOLOGIE** 098135 DIPARTIMENTO DI SCIENZE E TECNOLOGIE BIOLOGICHE ED AMBIENTALI Anno: 2018

Elementi Selezionati [tot. 1

Elementi Selezionati (tot. 1

(Dettanlin: 2018

(Dettaclic: LB0)

**Dipartiment** 

098135 DIPARTIMENTO DI SCIENZE E TECNOLOGIE BIOLOGICHE ED

"modo INSERIMENTO" Reset FOR

**DataElaborazion** 

09/2018 10:06:48

21/09/2018 13:47:49

DEEINIT

#### QUESTIONARIO ENTI/AZIENDE

Il sistema visualizza il risultato dell'elaborazione, presentando gli indici per ciascuna domanda. Anche per questa elaborazione, gli insiemi *CdS*, *Dipartimento* ed *Ateneo* completano la presentazione del dato.

Anche per i questionari di Enti/Aziende è possibile procedere col download del PDF relativo, con le medesime Modalità operative.

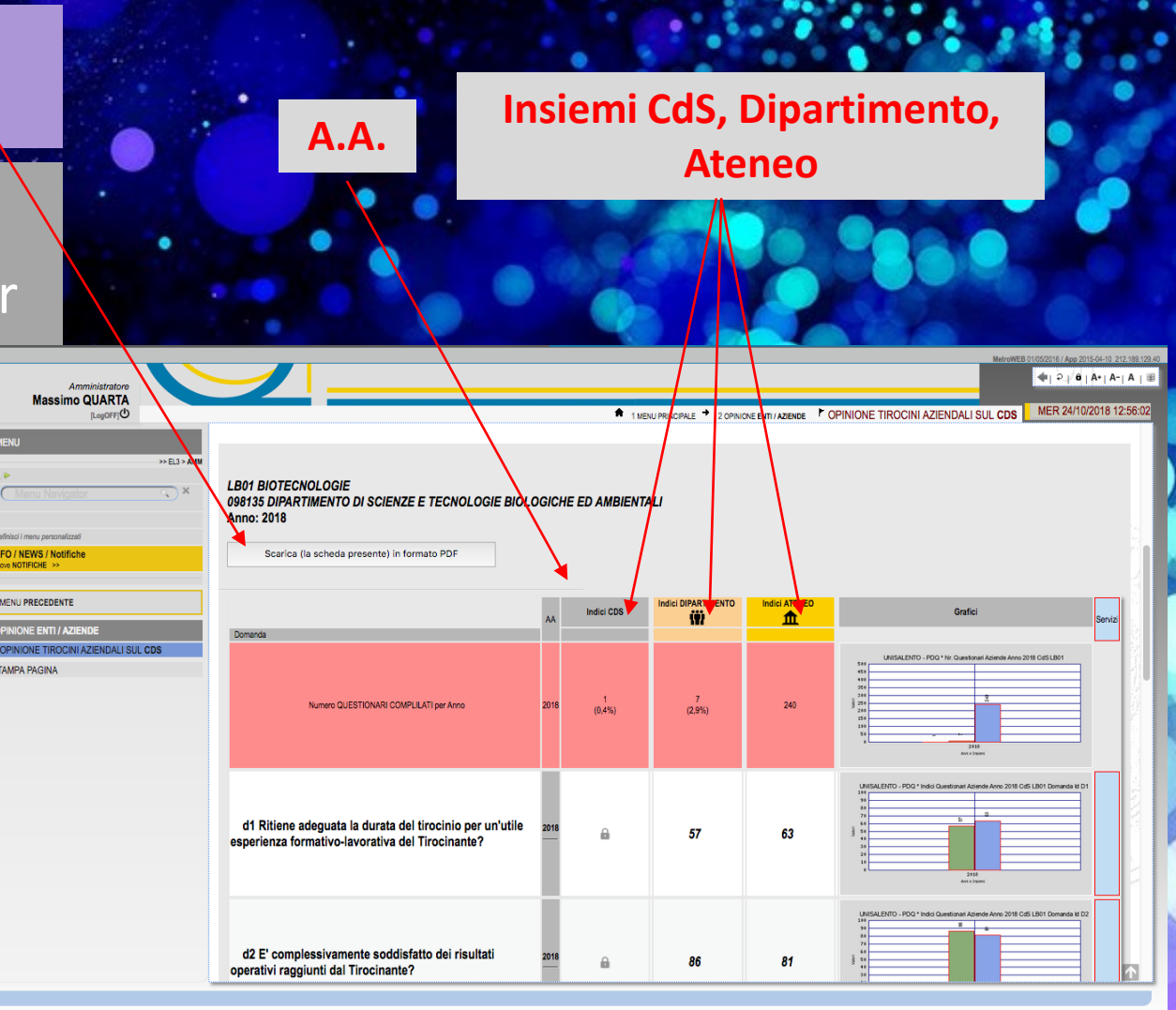

/23 – Linee Guida 2022 Università del Salento - PQA  $\overline{\mathbf{C}}$ 

#### QUESTIONARIO ENTI/AZIENDE

Alcuni esempi delle nr. 11 pagine Relative al PDF scaricato.

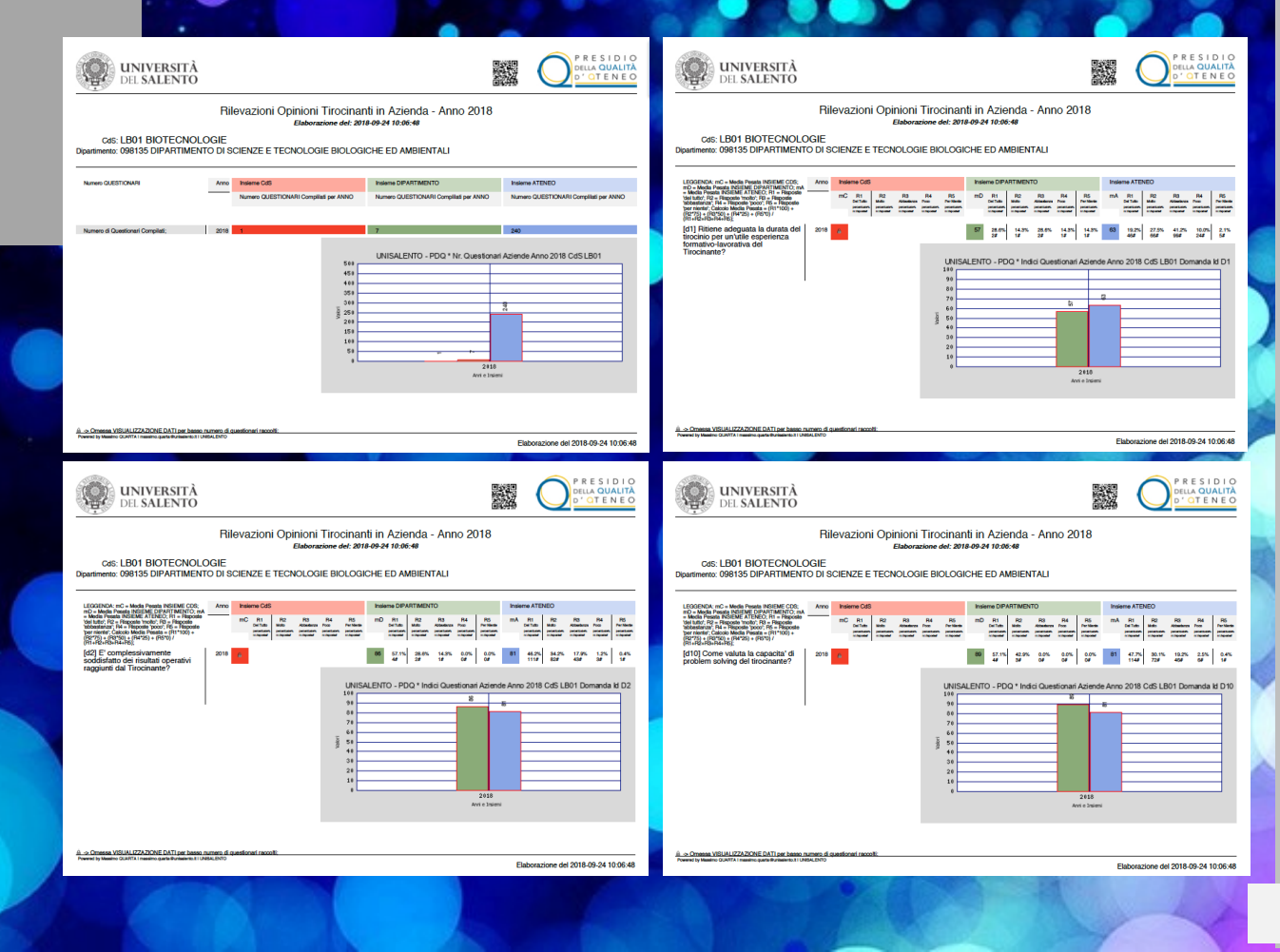

### PQA – PRESIDIO DELLA QUALITÀ DI ATENEO Fine documento